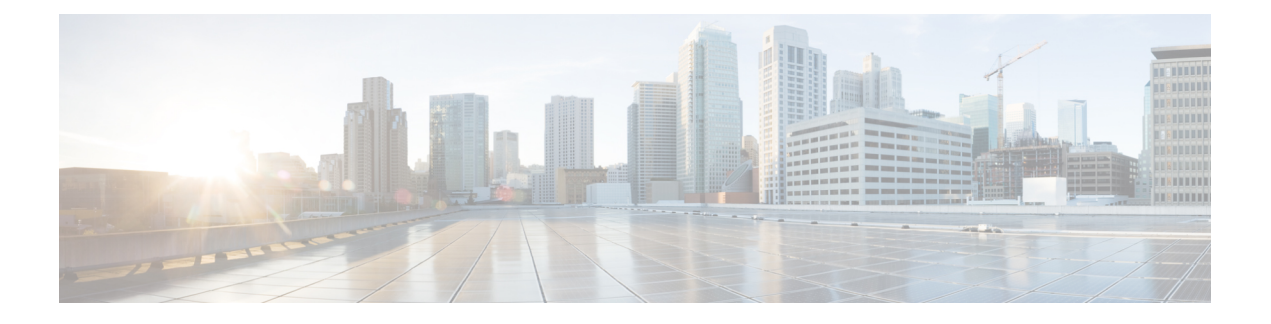

# **Cisco Cloud APIC** ポリシー モデル

- ACI ポリシー モデルの概要 (1 ページ)
- ポリシー モデルの主な特性 (1 ページ)
- 論理構造 (2 ページ)
- Cisco ACI ポリシー管理情報モデル (3 ページ)
- テナント (5 ページ)
- クラウド コンテキスト プロファイル (9 ページ)
- VRF (14 ページ)
- クラウド アプリケーション プロファイル (15 ページ)
- クラウド エンドポイント グループ (16 ページ)
- セキュリティ グループ (26 ページ)
- コントラクト (31 ページ)
- クラウド テンプレートの概要 (35 ページ)
- 管理対象オブジェクトの関係とポリシー解決 (38 ページ)
- デフォルト ポリシー (39 ページ)
- 共有サービス (41 ページ)

## **ACI** ポリシー モデルの概要

ACI ポリシー モデルにより、アプリケーション要件のポリシーの指定を有効化します。Cisco Cloud APIC は、クラウド インフラストラクチャにポリシーを自動的にレンダリングします。 ユーザーまたはプロセスがクラウドインフラストラクチャ内のオブジェクトへの管理上の変更 を開始すると、Cisco Cloud APIC は最初にポリシー モデルにその変更を適用します。このポリ シーモデルの変更により、実際の管理対象項目への変更がトリガーされます。この方法を、モ デル方式フレームワークといいます。

# ポリシー モデルの主な特性

ポリシー モデルの主な特性には次のものがあります。

- モデル主導のアーキテクチャとして、ソフトウェアはシステム(モデル)の管理および動 作状態の完全表記を維持します。モデルはクラウドインフラストラクチャ、サービス、シ ステム動作、およびネットワークに接続された仮想デバイスに均一に適用されます。
- 論理ドメインと具象ドメインが区別されます。論理的な設定は、使用可能なリソースに関 連するポリシーを適用することで具体的な設定にレンダリングされます。具体的なエン ティティに対して構成は行われません。具象エンティティは、Cisco Cloud ポリシー モデ ルの変更の副作用として明示的に設定されます。
- システムは、新しいエンドポイントを含めるようにポリシーモデルが更新されるまで、新 たに接続されたエンドポイントとの通信を禁止します。
- ネットワーク管理者は、論理システムリソースを直接構成しません。代わりに、システム 動作のさまざまな側面を制御する論理(ハードウェアに依存しない)構成とCisco Cloud APIC ポリシーを定義します。

モデル内の管理対象オブジェクトを操作することで、エンジニアは独立した個々のコンポーネ ントの構成を管理することから開放されます。これらの特性により、自動化と柔軟なワーク ロードのプロビジョニングが可能になり、インフラストラクチャ内のワークロードをどこでも 検索できるようになります。ネットワーク接続されたサービスは簡単に展開でき、CiscoCloud APIC により自動化フレームワークが提供され、それらのネットワーク接続されたサービスの ライフサイクルを管理できます。

## 論理構造

ポリシーモデルは、インフラストラクチャ、認証、セキュリティ、サービス、アプリケーショ ン、診断など、クラウド インフラストラクチャ全体を管理します。ポリシー モデルの論理構 造は、クラウド インフラストラクチャの機能のニーズをクラウド インフラストラクチャがど のように満たすかを定義します。次の図は、ACI ポリシー モデルの論理構造の概要を示しま す。

#### 図 **<sup>1</sup> : ACI** ポリシー モデルの論理構造の概要

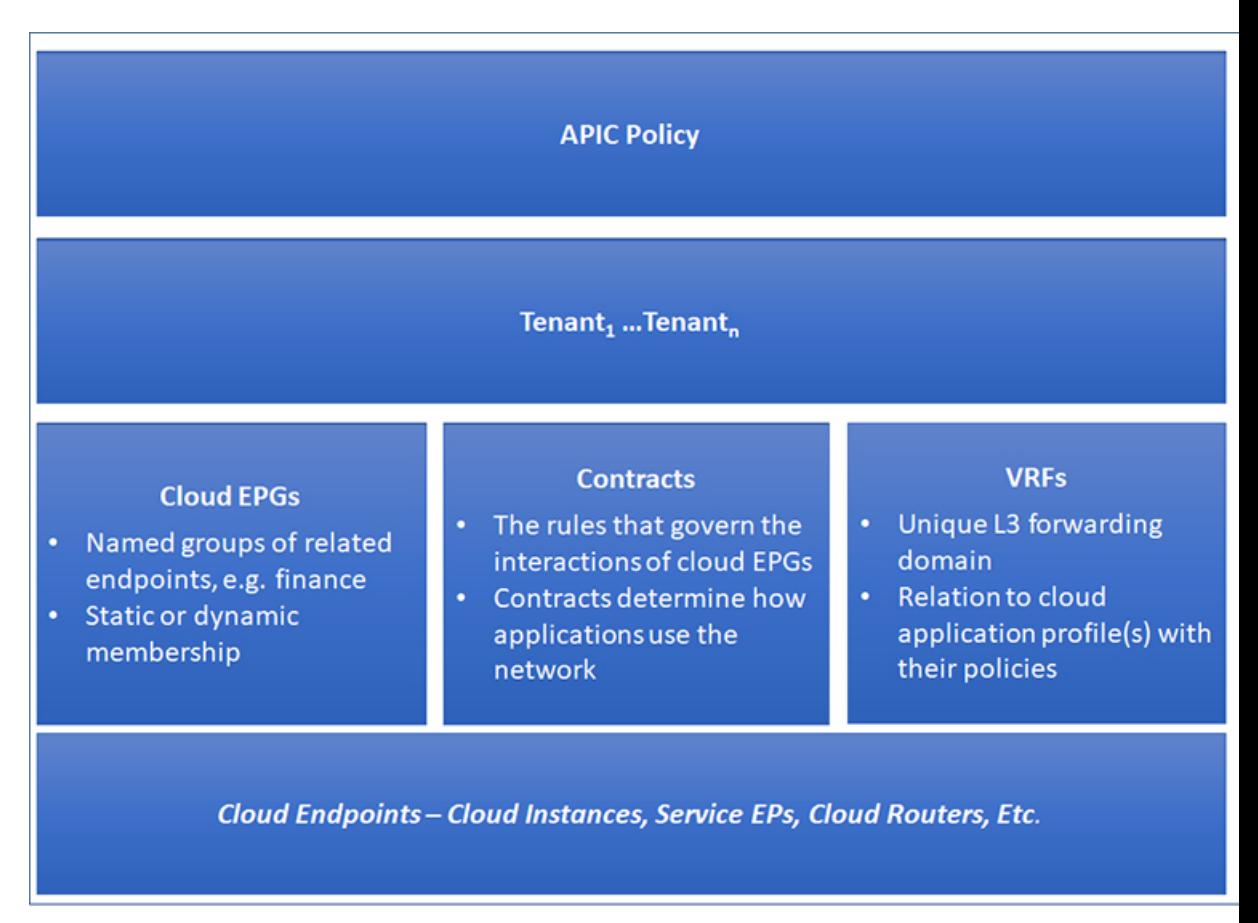

クラウドインフラストラクチャ全体またはテナントの管理者は、アプリケーションまたは共有 リソースの要件を含む事前定義されたポリシーを作成します。これらのポリシーは、アプリ ケーション、ネットワーク接続サービス、セキュリティ ポリシー、およびテナント サブネッ トのプロビジョニングを自動化し、管理者をインフラストラクチャの構成要素ではなくアプリ ケーションの観点から、リソース プールにアプローチするポジションにします。アプリケー ションは、ネットワーキングの動作を誘導する必要があり、その逆ではありません。

## **Cisco ACI** ポリシー管理情報モデル

クラウドインフラストラクチャは、階層型管理情報ツリー(MIT)で表示できる管理情報モデ ル(MIM)に記録される論理コンポーネントから構成されます。Cisco Cloud APIC は、情報モ デルを保存および管理するプロセスを実行します。OSI 共通管理情報プロトコル (CMIP) お よび他の X.500 バリアントと同様に、Cisco Cloud APIC によって、MIT の階層構造内のオブ ジェクトの場所に応じて継承できるオブジェクトのプロパティとして管理可能な特性を示すこ とにより、管理対象リソースの制御が可能になります。

ツリーの各ノードは、管理対象オブジェクト(MO)またはオブジェクトのグループを表しま す。MO は、クラウド インフラストラクチャ リソースの抽象化です。MO は、クラウド ルー

ター、アダプターなどの具象オブジェクト、またはアプリケーションプロファイル、エンドポ イント グループ、クラウド エンドポイントまたは障害などの論理オブジェクトを表すことが できます。次の図は、MIT の概要について説明します。

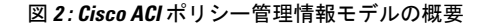

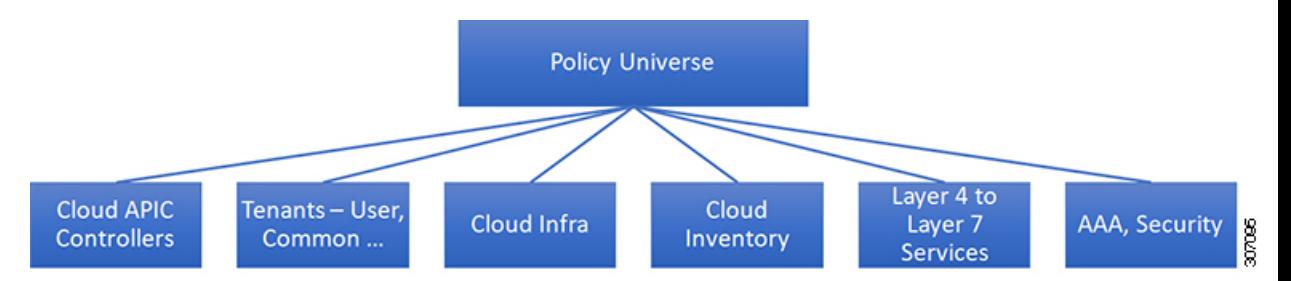

階層構造は、最上位(ルート)でポリシー ユニバースから始まり、親と子ノードが含まれま す。ツリー内の各ノードはMOで、クラウドインフラストラクチャ内の各オブジェクトには、 オブジェクトを説明しツリー内の場所を検索する一意な識別名 (DN) があります。

次の管理対象オブジェクトには、システムの動作を管理するポリシーが含まれます。

- テナントは、ポリシーのコンテナで、管理者はロールベースのアクセスコントロールを実 行できます。システムにより、次の 4 種類のテナントが提供されます。
	- 管理者は、ユーザーのニーズに応じてユーザテナントを定義します。アプリケーショ ン、データベース、Web サーバ、ネットワークアタッチド ストレージ、仮想マシン などのリソースの動作を管理するポリシーが含まれます。
	- システムは共通テナントを提供しますが、クラウドインフラストラクチャ管理者が設 定できます。ファイアウォール、ロードバランサ、レイヤ4~レイヤ7サービス、侵 入検知アプライアンスなど、すべてのテナントにアクセス可能なリソースの動作を管 理するポリシーが含まれます。

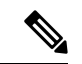

- Cisco Application Policy Infrastructure Controller (APIC) リリー ス 4.1(1) の時点で、Cisco Cloud APIC は、レイヤ 4 からレイ ヤ 7 のサービスとしてロード バランサのみをサポートして います。 (注)
	- インフラストラクチャ テナントは、システムによって提供されますが、クラウド イ ンフラストラクチャの管理者が設定できます。インフラストラクチャリソースの動作 を管理するポリシーが含まれます。また、ファブリックプロバイダーはリソースを1 つ以上のユーザ テナントに選択的に展開できます。インフラストラクチャ テナント ポリシーは、クラウド インフラストラクチャ管理者によって構成可能です。
	- クラウドインフラポリシーを使用すると、CiscoCloud APICを設定するときに、オンプレ ミスおよびリージョン間接続を管理できます。詳細については、『*Cisco Cloud APIC Installation Guide*』を参照してください。
- レイヤ4~レイヤ7のサービス統合ライフサイクルの自動化フレームワークにより、サー ビスがオンラインまたはオフラインになったときにシステムは動的に応答することができ ます。詳細については、レイヤ 4 から レイヤ 7 [サービスの展開を](cisco-cloud-apic-for-azure-user-guide-250x_chapter6.pdf#nameddest=unique_4)参照してください。
- アクセス、認証、およびアカウンティング (AAA) ポリシーは、Cisco Cloud ACI クラウ ド インフラストラクチャのユーザー権限、ロール、およびセキュリティ ドメインを管理 します。詳細については、Cisco Cloud APIC [セキュリティを](cisco-cloud-apic-for-azure-user-guide-250x_chapter7.pdf#nameddest=unique_30)参照してください。

階層型ポリシー モデルは、REST API インターフェイスとうまく適合します。呼び出される と、API は MIT 内のオブジェクトで読み取りまたは書き込みを行います。URL は、MIT 内の オブジェクトを識別する識別名に直接マッピングします。MIT 内のデータは、XML または JSONでエンコードされた自己完結型の構造化ツリーテキストドキュメントとして説明できま す。

# テナント

テナント(fvTenant)は、アプリケーションポリシーの論理コンテナで、管理者はドメインベー スのアクセスコントロールを実行できます。テナントはポリシーの観点から分離の単位を表し ますが、プライベート ネットワークは表しません。テナントは、サービス プロバイダーの環 境ではお客様を、企業の環境では組織またはドメインを、または単にポリシーの便利なグルー プ化を表すことができます。次の図は、管理情報ツリー(MIT)のテナント部分の概要を示しま す。

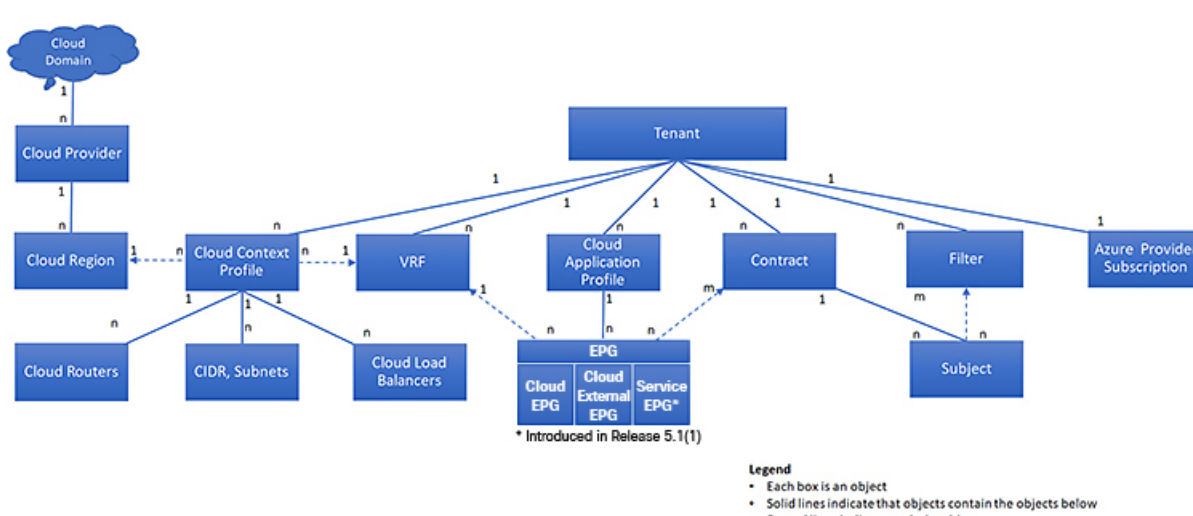

図 **3 :** テナント

Dotted lines indicate a relationship

1:n indicates one to many; n:n indicates many to many

テナント

テナントは相互に分離することも、リソースを共有することもできます。テナントに、フィル タ、コントラクト、Virtual Routing andForwarding(VRF)インスタンス、クラウド コンテキス トプロファイル、Azureプロバイダ構成、およびエンドポイントグループ (EPG) を含むクラ ウドアプリケーションプロファイルが含まれるプライマリ要素です。テナントのエンティティ はそのポリシーを継承します。VRF はコンテキストとも呼ばれ、それぞれを複数のクラウド コンテキスト プロファイルに関連付けることができます。クラウド コンテキスト プロファイ ルは、VRF、テナント、およびリージョンとともに、Azure のリソース グループを表します。 VNET は、VRF 名に基づいてリソース グループ内に作成されます。

テナントはアプリケーション ポリシーの論理コンテナです。クラウド インフラストラクチャ には、複数のテナントを含めることができます。レイヤ 4 ~ 7 のサービスを展開する前に、テ ナントを設定する必要があります。ACI クラウド インフラストラクチャは、テナント ネット ワークに対して IPv4 およびデュアル スタック構成をサポートします。

## テナント、**ID**、およびサブスクリプションについて

AzureにはActiveDirectory構造があります。最上位レベルの構造は組織であり、その下にディレ クトリ(Azureテナントとも呼ばれます)があります。ディレクトリ内には、1つ以上のAzure サブスクリプションを設定できます。

特定のAzureコンポーネント間の関係は次のとおりです。

テナントサブスクリプションリソースグループリソース > > >

それぞれの説明は次のとおりです。

- 1つのテナントは複数のサブスクリプションを持つことができますが、各サブスクリプショ ンは1つのテナントにのみ属することができます。
- 1つのサブスクリプションに複数のリソースグループを含めることができますが、各リソー スグループは 1 つのサブスクリプションにのみ属することができます。
- 1 つのリソースグループは複数のリソースを持つことができますが、各リソースは 1 つの サブスクリプションにのみ属することができます。

次のセクションでは、これらのコンポーネントについて詳しく説明します。

- Azure および Cisco Cloud APIC コンポーネントのマッピング (6 ページ)
- Azureサブスクリプションについて (7 ページ)
- テナントとアイデンティティについて (7 ページ)

#### **Azure** および **Cisco Cloud APIC** コンポーネントのマッピング

Cisco Cloud APIC で、各 Azure リソース グループは 1 つの Cisco Cloud APIC テナントにマッピ ングされ、1 つの Cisco Cloud APIC テナントには複数の Azure リソース グループがあります。

特定の Cisco Cloud APIC コンポーネント間の関係は次の通りです。

テナントVRFリージョン > >

Cisco Cloud APIC で VRF を作成すると、新しいリソース グループも Azure に作成されます。

#### **Azure**サブスクリプションについて

Azureサブスクリプションは、Azureクラウドサービスの支払いに使用されます。Azureサブス クリプションには、Azure Active Directory(Azure AD)との信頼関係があり、Azure ADを使用 してユーザ、サービス、およびデバイスを認証します。複数のサブスクリプションは同じAzure ADを信頼できますが、各サブスクリプションは1つのAzure ADのみを信頼できます。

Azureでは、同じAzureサブスクリプションIDを複数のACIファブリックテナントに使用できま す。これは、1つのAzureサブスクリプションを使用してインフラテナントを設定し、同じサブ スクリプションで複数のユーザテナントを設定できることを意味します。ACIテナントはAzure サブスクリプションに関連付けられています。

#### テナントとアイデンティティについて

Azureおよび Cisco Cloud APIC で使用できるさまざまなタイプのテナントとアイデンティティ を次に示します。

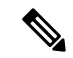

リリース5.2(1)より前のリリースでは、管理対象アイデンティティのみがインフラテナ ントのアクセスタイプとしてサポートされ、管理対象アイデンティティとサービスプリ ンシパルの両方がユーザテナントのアクセスタイプとしてサポートされていました。 (注)

リリース5.2(1)以降、マネージドアイデンティティとサービスプリンシパルの両方が、 インフラテナントとユーザテナントのアクセスタイプとしてサポートされるようになり ました。

#### マネージドアイデンティティ

マネージドアイデンティティは、AzureAD認証をサポートするリソースに接続するときに使用 するアプリケーションのアイデンティティを提供します。アプリケーションは管理対象IDを使 用してAzureADトークンを取得できます。たとえば、開発者が安全な方法でクレデンシャルを 保存したり、ストレージアカウントにアクセスしたりするために、アプリケーションでマネー ジドアイデンティティを使用してAzure KeyVaultなどのリソースにアクセスできます。 <https://docs.microsoft.com/en-us/azure/key-vault/general/overview>

管理対象IDを使用する利点は次のとおりです。

- クレデンシャルにはアクセスできないため、クレデンシャルを管理する必要はありませ  $h_{\circ}$
- マネージドIDを使用して、独自のアプリケーションを含むAzureAD認証をサポートする任 意のリソースを認証できます。
- マネージドIDは追加コストなしで使用できます。

Azureの管理対象アイデンティティの詳細については、以下を参照してください。

<https://docs.microsoft.com/en-us/azure/active-directory/managed-identities-azure-resources/overview>

管理対象アイデンティティを使用してCiscoCloudAPICのテナントを構成する場合、Azureポー タルおよび Cisco Cloud APIC の次の構成を作成します。

**1.** Azureポータルで、仮想マシンのロール割り当てを追加します。このオプションは、Azure サブスクリプションが(同じ組織の)同じAzureディレクトリにある場合に使用します。

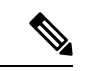

- Azureサブスクリプションが異なるディレクトリにあり、マネージドIDを使用してテナン トを設定する場合は、Azureコンソールに移動し、各サブスクリプションをクリックして 同じAzureディレクトリの下にサブスクリプションを移動できます。これは、(異なるサ ブスクリプションを含む)ディレクトリが同じ親組織の子である場合にのみ実行できま す。 (注)
- **2.** Cisco Cloud APIC では、Cisco Cloud APIC でテナントを構成するとき **[**管理対象アイデン ティティ(**Managed Identity**)**]** オプションを選択します。

これらの設定の詳細については、Cisco Cloud APIC GUI[を使用したテナントの作成](cisco-cloud-apic-for-azure-user-guide-250x_chapter4.pdf#nameddest=unique_33) を参照して ください。

#### サービス プリンシパル(**Service Principal**)

Azureサービスプリンシパルは、Azureリソースにアクセスするためのアプリケーション、ホス テッドサービス、および自動化ツールで使用するために作成されたIDです。異なるサブスクリ プションでテナントを設定する場合は、サービスプリンシパルIDを使用します。サブスクリプ ションが同じ組織内の異なる Azure ディレクトリ (Azure テナント)にあるか、サブスクリプ ションが異なる組織にある可能性があります。

サービス プリンシパルを使用して Cisco Cloud APIC でテナントを構成する場合は、Azure ポー タルと Cisco Cloud APIC で次の構成を行います。

- **1.** Azureポータルで、アプリケーションのロール割り当てを追加します。この場合、クラウド リソースは特定のアプリケーションを介して管理されます。
- **2.** Cisco Cloud APIC では、Cisco Cloud APIC でテナントを構成するときに、サービス プリン シパルオプションを選択します。このページに入力するサブスクリプションは、同じ組織 内の異なるAzureディレクトリ(Azureテナント)に配置することも、異なる組織に配置す ることもできます。

これらの設定の詳細については、Cisco Cloud APIC GUI[を使用したテナントの作成](cisco-cloud-apic-for-azure-user-guide-250x_chapter4.pdf#nameddest=unique_33) を参照して ください。

#### 共有テナント

Azureサブスクリプションを上記の2つの方法のいずれかにすでに関連付けており、そのサブス クリプションにさらにテナントを作成する場合は、このオプションを選択します。

共有テナントとして Cisco Cloud APIC でテナントを構成する場合は、Azure ポータルと Cisco Cloud APIC で次の構成を行います。

- **1.** 上記の2つの方法のいずれかでAzureサブスクリプションをすでに関連付けているため、 Azureで共有テナント専用の設定を行う必要はありません。共有テナントでは、既存のサブ スクリプションにさらにテナントを作成します。
- **2.** Cisco Cloud APIC では、Cisco Cloud APIC でテナントを構成するときに **[**共有**]** オプション を選択します。

これらの設定の詳細については、Cisco Cloud APIC GUI[を使用したテナントの作成](cisco-cloud-apic-for-azure-user-guide-250x_chapter4.pdf#nameddest=unique_33) を参照して ください。

# クラウド コンテキスト プロファイル

クラウド コンテキスト プロファイルには、以下の Cisco Cloud APIC コンポーネントに関する 詳細が含まれます。

- CIDR
- VRF
- EPG
- [Regions]
- 仮想ネットワーク
- ルータ
- エンドポイント

### **CCR**

CCRは、仮想およびクラウド環境で包括的なWANゲートウェイとネットワークサービスを提 供します。CCR により、企業はWANをプロバイダーがホストするクラウドに拡張できます。 Cisco Cloud APIC ソリューションには 2 つの CCR が必要です。

Cisco Cloud APIC で使用された CCR のタイプは、リリースによって異なります。

- リリース 25.2(3) よりも前のリリースでは、**Cisco CloudServices Router 1000v** が Cisco Cloud APIC で使用されるCSRです。この CCR のタイプに関する詳細は、『Cisco Cloud [Services](https://www.cisco.com/c/en/us/support/routers/cloud-services-router-1000v-series/series.html) Router 1000v [マニュアル](https://www.cisco.com/c/en/us/support/routers/cloud-services-router-1000v-series/series.html)』を参照してください。
- リリース 25.0(3) 以降については、**Cisco Catalyst 8000V** が Cisco Cloud APIC で使用されま す。この CCR のタイプに関する詳細は、『Cisco Catalyst 8000V Edge [ソフトウェア](https://www.cisco.com/c/en/us/support/routers/catalyst-8000v-edge-software/series.html) マニュ [アル](https://www.cisco.com/c/en/us/support/routers/catalyst-8000v-edge-software/series.html)』を参照してください。

### **Cisco Catalyst 8000V** について

リリース 25.0(3) 以降、Cisco Cloud APIC は、Cisco CloudServices Router 1000v から Cisco Catalyst 8000V に移行します。以下は、Cisco Catalyst 8000V に固有の更新です。

- ライセンス (10 ページ)
- スループット (10 ページ)

#### ライセンス

Cisco Catalyst 8000V は、サブスクリプション ベースのライセンスをサポートしています。

- ティアベースの Cisco Catalyst 8000V ライセンスの 1 つにサブスクライブする手順について は、Cisco Catalyst 8000V Edge [ソフトウェア](https://www.cisco.com/c/en/us/products/collateral/routers/catalyst-8000v-edge-software/nb-06-cat8000v-edge-sw-og-cte-en.pdf)を参照してください。
- 層に基づくさまざまなスループットの詳細については、スループット (10 ページ) を参 照してください。

CiscoCloud APICは、「Cisco DNA Advantage」サブスクリプションを利用します。「Cisco DNA Advantage」サブスクリプションでサポートされる機能については、Cisco DNA [ソフトウェア](https://www.cisco.com/c/m/en_us/products/software/sd-wan-routing-matrix.html) SD-WAN [およびルーティング](https://www.cisco.com/c/m/en_us/products/software/sd-wan-routing-matrix.html) マトリックスを参照してください。

#### スループット

Cisco Catalyst 8000V は、ティアベース(T0/T1/T2/T3)のスループット オプションをサポート しています。次の表に、シスコ クラウド サービス ルータ 8000v のさまざまなルータ スルー プット設定に必要な Azure VM のサイズを示します。

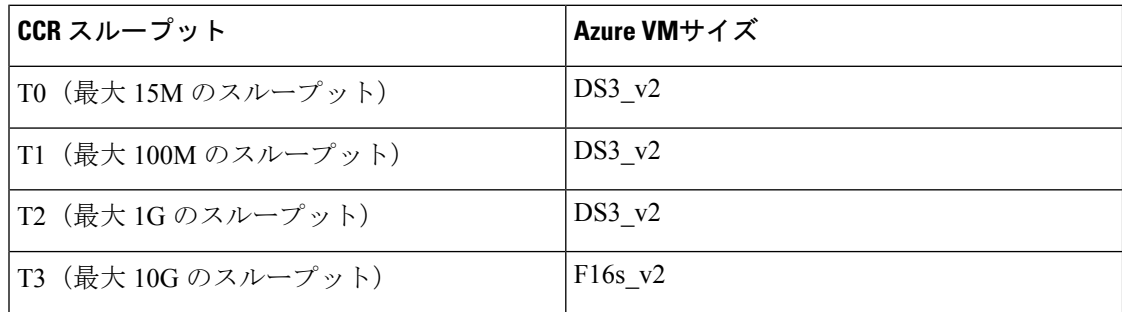

Tier2(T2)は、Cisco Cloud APIC でサポートされるデフォルトのスループットです。

次の表は、アップグレード中の古い Cisco Cloud Services Router 1000v ルータから新しい Cisco Catalyst 8000V ルータへのスループットのマッピングを示しています。

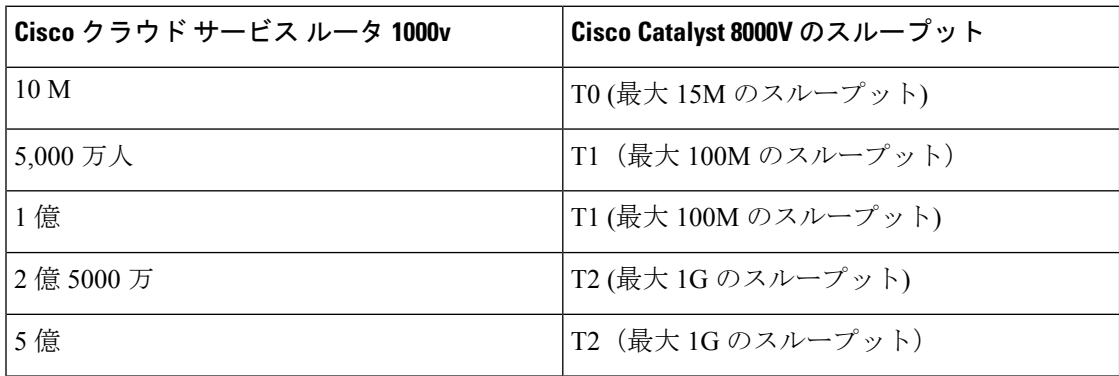

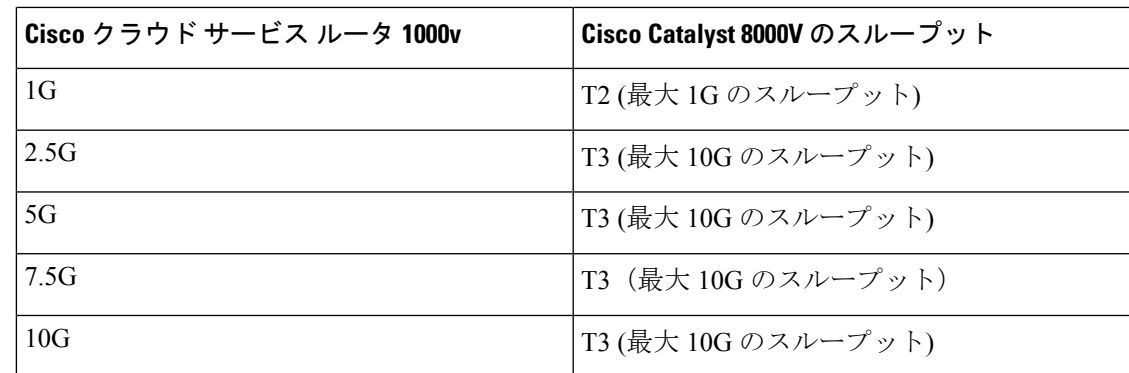

### **CCR** の数を変更する

リリース 5.1(2) 以降、リージョンごとにサポートされる CCR の最大数は 4 から 8 に増加しま した。これらの手順では、CCR の数を 4 より増やすか、必要に応じて CCR の数を 4 に戻す手 順を示します。

次のことに注意。

- 2 ~ 4 CCR の範囲で CCR の数を増減する場合は、これらの手順を使用する必要はありま せん。これらの手順は、CCR の数を 4 以上に増やす場合、または 5 ~ 8 の範囲から CCR の数を 減らす場合にのみ使用してください。
- CCR の数を変更すると、最大 30 分間、トラフィックに影響を与える可能性があります。
- ステップ **1** すべてのインフラ クラウド コンテキスト プロファイルで、ローカル レベルで Azure VNet ピアリングを無 効にします。
	- a) **[**クラウド コンテキスト プロファイルの作成(**Create Cloud Context Profile**)**]** ページに移動します。 **[**アプリケーション管理(**Application Management**)**]** > **[**クラウド コンテキスト プロファイル(**Cloud Context Profiles**)**]**
	- b) インフラ クラウド コンテキスト プロファイルの **[**名前(**Name**)**]** 列の下にあるリンクをクリックしま す。

このクラウド コンテキスト プロファイルの詳細を示すパネルが、ウィンドウの右側からスライドしま す。

c) [詳細 (Details) ] アイコンをクリックします(□)。

このクラウド コンテキスト プロファイルの詳細情報を提供する別のウィンドウが表示されます。

d) ウィンドウの右上隅の鉛筆アイコンをクリックします。

**[**クラウド コンテキスト プロファイルの編集(**Edit Cloud Context Profile**)**]** ウィンドウが表示されま す。

e) **[**ハブ ネットワーク ピアリング(**Hub Network Peering**)**]** フィールドのチェックを外します(無効にし ます)。

f) 設定が終わったら [Save] をクリックします。

これらの手順を繰り返して、すべてのインフラ クラウド コンテキスト プロファイルで Azure VNet ピ アリングを無効にします。

ステップ **2** CCR の数を 4 より増やす場合は、必要に応じて、追加の CCR 用にサブネット プールを追加します。

CCRの数を4より大きくしようとするとエラーメッセージが表示され、システムは追加のサブネットプー ルが必要であると判断します。

- a) Cloud APIC GUI で、インテント アイコン(<sup>2)</sup>) をクリックし、[cAPIC Setup] を選択します。
- b) **[**リージョン管理(**Region Management**)**]**エリアで、**[**設定の編集(**Edit Configuration**)**]**をクリックし ます。
- c) **[**管理するリージョン(**Regions to Manage**)**]** ウィンドウで **[**次へ(**Next**)**]** をクリックします。 **[**一般接続(**General Connectivity**)**]** ウィンドウが表示されます。
- d) **[**全般(**General**)**]** 領域の **[**クラウド ルータのサブネット プール(**Subnet Pools for Cloud Routers**)**]** フィールドで、CCR のサブネットを追加する場合は、**[**クラウド ルータのサブネット プールの追加 (**Add Subnet Pool for Cloud Routers**)**]** をクリックします。

このサブネットプールのアドレスは、クラウドAPICで管理する必要がある追加のリージョンのリージョ ン間接続に使用されます。これはマスク /24 の有効な Ipv4 サブネットである必要があります。

- ステップ **3** CCR の数を 4 より増やすか、CCR の数を 5 ~ 8 の範囲から減らします。
	- a) クラウド APIC GUI で、「インターネット(Intent)]アイコン(<sup>2</sup>) をクリックし、[cAPIC セットアッ プ(**cAPIC Setup**)**]** を選択します。
	- b) **[**リージョン管理(**Region Management**)**]**エリアで、**[**設定の編集(**Edit Configuration**)**]**をクリックし ます。

**[**管理するリージョン(**Regions to Manage**)**]** ウィンドウが表示されます。

c) **[**次へ(**Next**)**]** をクリックして、以前に選択したリージョンと CCR をそのままにします。

**[**一般接続(**General Connectivity**)**]** ウィンドウが表示されます。

- d) General Connectivity ウィンドウで CCR 領域を見つけ、Number of Routers Per Region フィールドで、必 要な変更を加えて CCR の数を増減します。
- e) **[**次へ(**Next**)**]** をクリックし、次のページに必要な情報を入力して、**[**保存して続行(**Save and Continue**)**]** をクリックします。

CCR の追加または削除プロセスは、およそ 30 分ほどかかる場合があります。

- ステップ **4** すべてのインフラ クラウド コンテキスト プロファイルで、ローカル レベルで Azure VNet ピアリングを再 度有効にします。
	- a) **[**クラウド コンテキスト プロファイルの作成(**Create Cloud Context Profile**)**]** ページに移動します。
		- **[**アプリケーション管理(**Application Management**)**]** > **[**クラウド コンテキスト プロファイル(**Cloud Context Profiles**)**]**
- b) インフラ クラウド コンテキスト プロファイルの **[**名前(**Name**)**]** 列の下にあるリンクをクリックしま す。 このクラウド コンテキスト プロファイルの詳細を示すパネルが、ウィンドウの右側からスライドしま す。
- c) [詳細 (Details) ] アイコンをクリックします(□)。 このクラウド コンテキスト プロファイルの詳細情報を提供する別のウィンドウが表示されます。
- d) ウィンドウの右上隅の鉛筆アイコンをクリックします。

**[**クラウド コンテキスト プロファイルの編集(**Edit Cloud Context Profile**)**]** ウィンドウが表示されま す。

- e) **[**ハブ ネットワーク ピアリング(**Hub Network Peering**)**]** フィールドをチェック(有効)します。
- f) 設定が終わったら [Save] をクリックします。

これらの手順を繰り返して、すべてのインフラ クラウド コンテキスト プロファイルで Azure VNet ピ アリングを有効にします。

### **Cisco Cloud APIC** および **CCR** 向けプライベート **IP** アドレス サポート

リリース 5.1(2) 以前、Cisco Cloud Router (CCR) インターフェイスは、Cloud APIC によってパブ リックおよびプライベートIPアドレス両方を割り当てられていました。リリース5.1(2)以降、 CCR インターフェイスはプライベート IP アドレスのみが割り当てられ、パブリック IP アドレ スを CCR インターフェイスに割り当てることはオプションとなりました。プライベート IP ア ドレスは、常に CCR のすべてのインターフェイスに割り当てられます。GigabitEthernet1 noプ ライベートIPCCRにプライベートIPアドレスが割り当てられている場合、エクスプレスルー トを介したオンプレミスの ACI サイトを持つ Hcloud がサポートされます。CCR のプライベー ト IP を有効にするには、Cisco Cloud APIC GUI [を使用したリージョンの管理\(クラウド](cisco-cloud-apic-for-azure-user-guide-250x_chapter4.pdf#nameddest=unique_39) テン [プレートの設定\)](cisco-cloud-apic-for-azure-user-guide-250x_chapter4.pdf#nameddest=unique_39) の手順を参照してください。

リリース 5.1(2) 以前、クラウド APIC の管理インターフェイスは、パブリック IP アドレスおよ びプライベート IP アドレスが割り当てられていました。リリース 5.1(2) 以降、プライベート IP アドレスは Cisco Cloud APIC の管理インターフェイスに割り当てられ、パブリック iP アド レスの割り当てはオプションです。Cloud APIC のプライベート IP を有効にするには、『*Azure* 内での *Cisco Cloud APIC* 展開インストール ガイド』の「*Azure* 内での *Cloud APIC* の展開」手順 を参照してください。

### プライベート **IP** アドレスを使用した **CCR** の制限:

• サイト間通信には IPsec が必要なため、マルチクラウド展開はサポートされていません。

## **VRF**

仮想ルーティングおよび転送(VRF)オブジェクト(fvCtx)またはコンテキストは、テナン トネットワーク (Cisco Cloud APIC GUIではVRF)と呼ばれます。テナントには、複数の VRF を含めることができます。VRFは、一意のレイヤ3フォワーディングおよびアプリケーション ポリシー ドメインです。次の図は、管理情報ツリー(MIT)内の VRF の場所とテナントの他 のオブジェクトとの関係を示します。

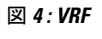

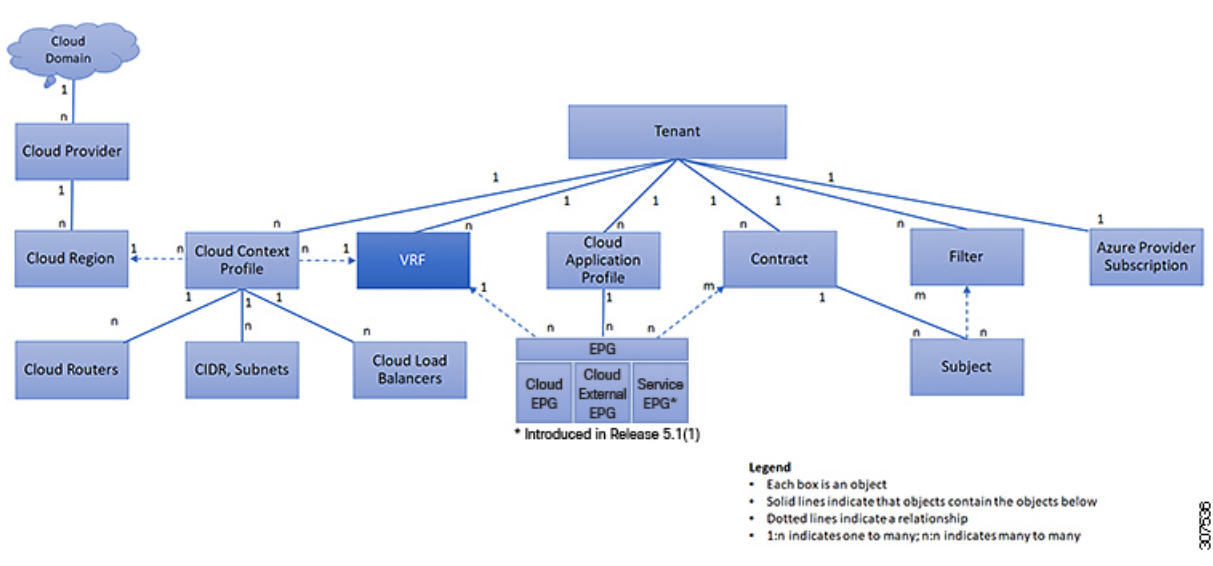

VRF は、レイヤ 3 のアドレス ドメインを定義します。1 つ以上のクラウド コンテキスト プロ ファイルが VRF に関連付けられます。特定のリージョンの VRF に関連付けることができるク ラウド コンテキスト プロファイルは 1 つだけです。レイヤ 3 ドメイン内のすべてのエンドポ イントが一意の IP アドレスを持っている必要があります。なぜなら、ポリシーで許可されて いる場合にこれらのデバイス間でパケットを直接転送できるためです。テナントには、複数の VRF を含めることができます。管理者が論理デバイスを作成した後、管理者はデバイス クラ スタの選択基準ポリシーを提供する論理デバイスの VRF を作成できます。論理デバイスは、 コントラクト名、グラフ名、またはグラフ内の関数ノード名に基づいて選択できます。

#### 単一 **VNet** での複数の **VRF** のサポート

単一 VNet の下で複数の VRF がサポートされるようになりました。

複数の VRF に切り分けることができるインフラ(ハブ)VNet(インフラ テナントの cloudCtxProfile)を持つことができます。それぞれのVRFのすべてのサブネットは、VRF 分離のためにクラウド内に個別のルート テーブルを持ちます。

また、インフラ VNet を超えて複数の VRF を分割して、単一の VNet に複数の VRF が存在する 場合、任意の VNet を同じテナントの下の複数の VRF に分割できるようにすることもできま す。これは、クラウドサービスアクセスなど、特定のVNet内に複数のネットワーク(VRF)

を分割し、クラウドのVNet内の各VRFに固有のルートテーブルを用意することで個別のルー ティングを行う必要がある場合に役立ちます。

次の図は、同じテナント (VNet) の下に複数のVRFがある管理対象オブジェクト (MO)関係 ツリーの例を示しています。

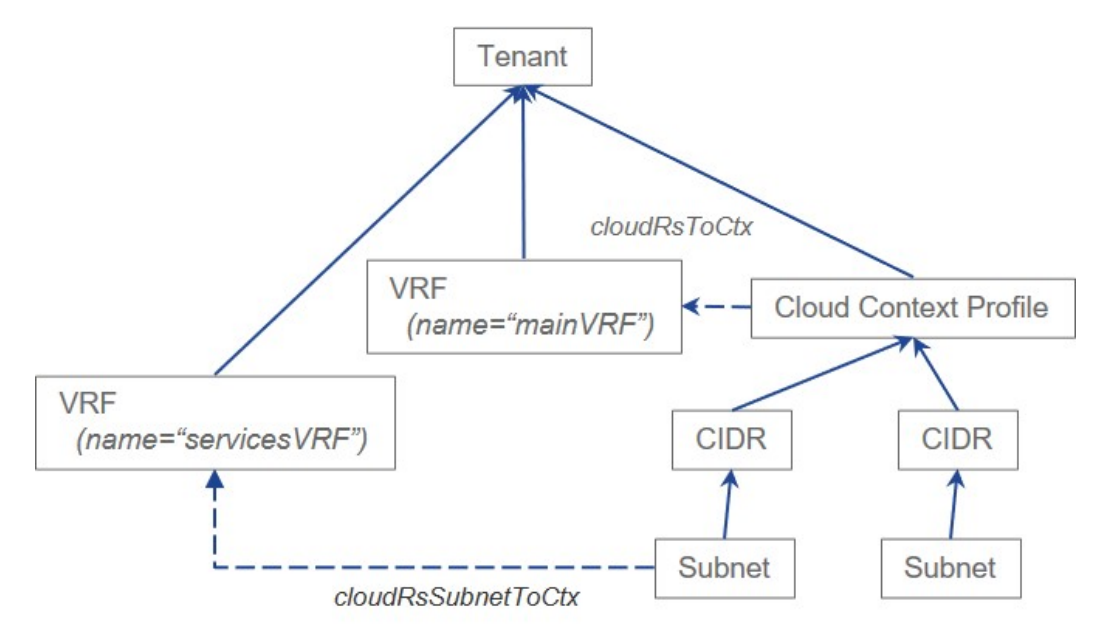

この例では、同じテナント (VNet)の下に2つの VRF が存在します。

- mainVRF という名前のプライマリ VRF
- 名前が servicesVRF のセカンダリ VRF

2番目の CIDR ブロックとサブネットは、同じテナント (VNet)の下の同じクラウド コンテキ スト プロファイルに存在しますが、その 2 番目の CIDR ブロックとサブネットは、その同じ VNet 内のセカンダリ VRF に関連付けられています。

# クラウド アプリケーション プロファイル

クラウド アプリケーション プロファイル (cloudAp) は、ポリシー、サービスおよび EPG 間の 関係を定義します。次の図は、管理情報ツリー(MIT)内のクラウド アプリケーション プロ ファイルの場所と、テナント内の他のオブジェクトとの関係を示します。

図 **5 :** クラウド アプリケーション プロファイル

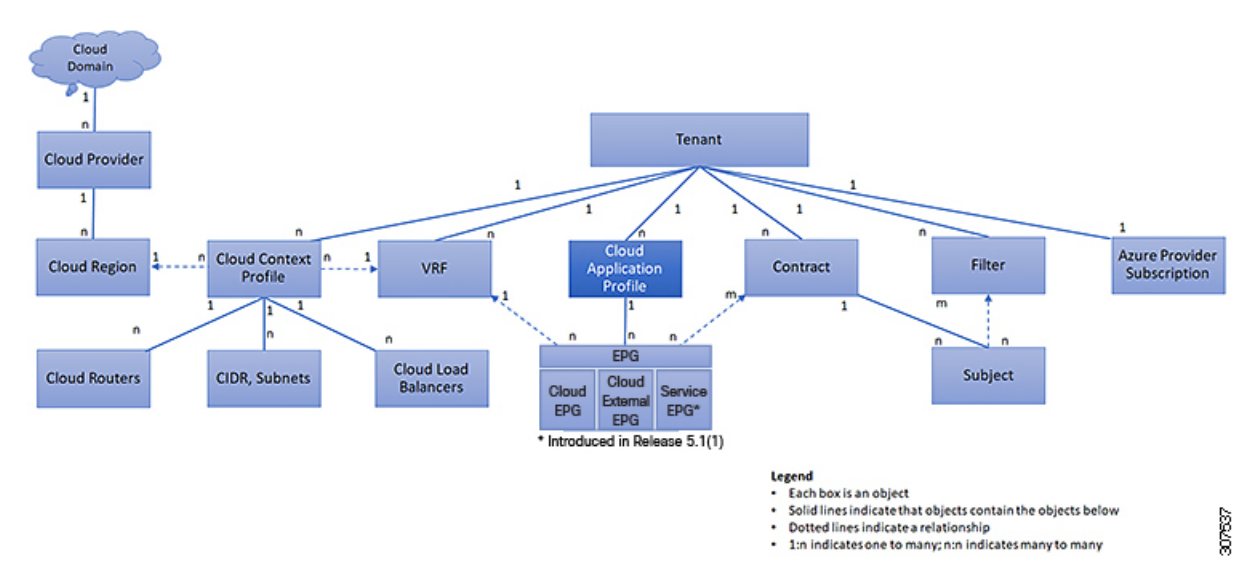

クラウド アプリケーション プロファイルには、1 つ以上のクラウド EPG が含まれます。最新 のアプリケーションには、複数のコンポーネントが含まれます。たとえば、e-コマースアプリ ケーションには、Web サーバ、データベース サーバ、ストレージ サービス内にあるデータ、 および金融取引を可能にする外部リソースへのアクセスが必要となる場合があります。クラウ ド アプリケーション プロファイルには、アプリケーションの機能の提供に論理的に関連する 必要な数の(またはそれ以下の)クラウド EPG が含まれます。

クラウド EPG は次のいずれかに従って組織化できます。

- 提供するアプリケーション(DNS サーバや SAP アプリケーションなど)( 『*Cisco APIC REST API Configuration Guide*』の「*Tenant Policy Example*」を参照)。
- 提供する機能(インフラストラクチャなど)
- •データセンターの構造内の場所 (DMZ など)
- クラウドインフラストラクチャまたはテナントの管理者が使用することを選択した組織化 の原則

## クラウド エンドポイント グループ

クラウド エンドポイント グループ (クラウド EPG) は、ポリシー モデルの最も重要なオブ ジェクトです。次の図は、管理情報ツリー (MIT) 内のアプリケーション クラウド EPG の場 所とテナント内の他のオブジェクトとの関係を示します。

図 **6 :** クラウド エンドポイント グループ

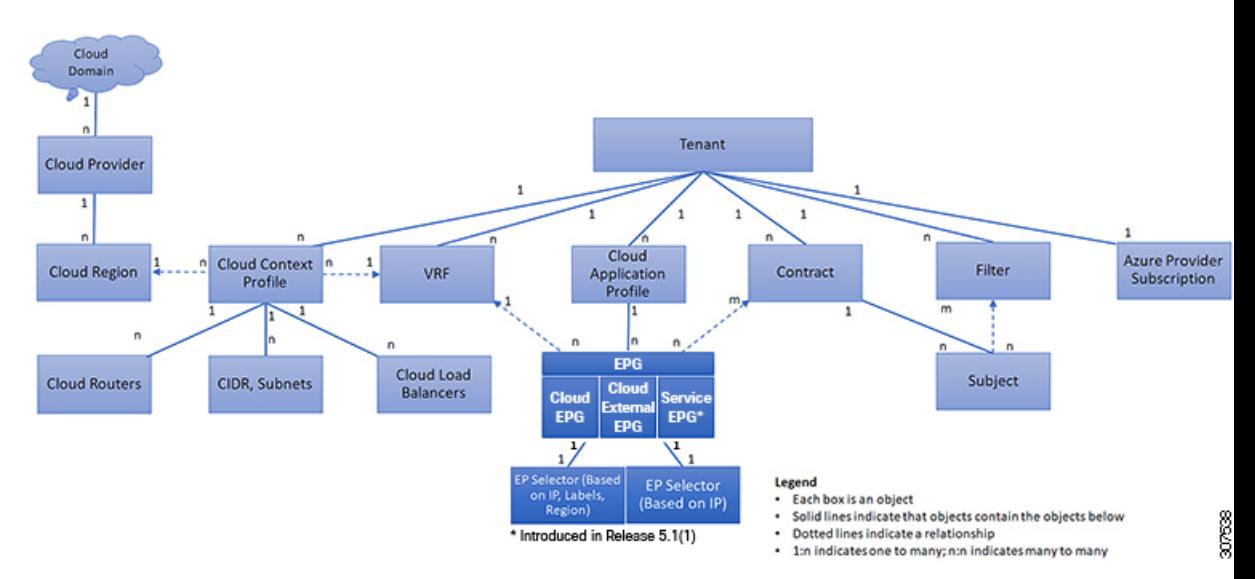

クラウド EPG は、エンドポイントの集合を含む名前付き論理エンティティである管理対象オ ブジェクトです。エンドポイントは、ネットワークに接続されるデバイスです。エンドポイン トは、アドレス(ID)、ロケーション、属性(バージョンやパッチ レベルなど)を持ち、仮 想です。エンドポイントのアドレスを知ることで、他のすべての ID の詳細にアクセスするこ ともできます。クラウド EPG は、物理および論理トポロジから完全に分離されます。エンド ポイントの例には、インターネット上のサーバ、仮想マシン、ストレージサービス、またはク ライアントが含まれます。クラウド EPG 内のエンドポイント メンバシップは、ダイナミック またはスタティックにできます。

ACI クラウド インフラストラクチャには、次のタイプのクラウド EPG を含めることができま す

- クラウド エンドポイント グループ(cloudEPg)
- クラウド外部エンドポイント グループ(cloudExtEPg)
- クラウド サービス エンドポイント グループ(cloudSvcEPg):リリース 5.1(2) で導入され ました。詳細については、「クラウドサービスエンドポイントグループ (18ページ)」 を参照してください。

クラウドEPGには、セキュリティまたはレイヤ4からレイヤ7サービスなどの共通のポリシー 要件を持つエンドポイントが含まれます。エンドポイントは個別に設定および管理されるので はなく、クラウド EPG 内に配置され、グループとして管理されます。

ポリシーはクラウド EPG に適用されます。個々のエンドポイントに適用されることは絶対に ありません。

クラウド EPG の設定内容にかかわらず、含まれるエンドポイントにクラウド EPG ポリシーが 適用されます。

クラウド インフラストラクチャへの WAN ルータ接続は、スタティック クラウド EPG を使用 する設定の 1 つの例です。クラウド インフラストラクチャへの WAN ルータ接続を設定するに

は、関連付けられている WAN サブネット内のエンドポイントを含む cloudExtEPg クラウド EPG を管理者が設定します。クラウド インフラストラクチャは、エンドポイントの接続ライ フサイクルが経過する間に、検出プロセスを通してクラウド EPG のエンドポイントについて 学習します。エンドポイントを学習すると、クラウドインフラストラクチャは、それに基づい て cloudExtEPg クラウド EPG ポリシーを適用します。たとえば、WAN 接続クライアントがア プリケーション(cloudEPg)クラウド EPG 内でサーバとの TCP セッションを開始すると、 cloudExtEPg クラウドEPG は、cloudEPg クラウド EPG Web サーバとの通信が始まる前に、そ のクライアント エンドポイントにポリシーを適用します。クライアント サーバ TCP セッショ ンが終わり、クライアントとサーバの間の通信が終了すると、その WAN エンドポイントはも うクラウド インフラストラクチャ内に存在しません。

Cisco Cloud APIC はエンドポイントセレクタを使用して、エンドポイントをクラウド EPG に割 り当てます。エンドポイント セレクタは、基本的に言って、Cisco ACI によって管理される Azure VNET に割り当てられたクラウド インスタンスに対して実行される一連のルールです。 エンドポイント インスタンスに一致するエンドポイント セレクタ ルールは、そのエンドポイ ントをクラウド EPG に割り当てます。エンドポイント セレクタは、 Cisco ACI で使用可能な 属性ベースのマイクロ セグメンテーションに似ています。

## クラウド サービス エンドポイント グループ

リリース 5.1(2) で導入されたクラウド サービス EPG は、クラウド ネイティブまたはサード パーティのサービスインスタンスまたはエンドポイントのコレクションを含む名前付き論理エ ンティティである管理対象オブジェクトです。この場合、エンドポイントは特定のサービスイ ンスタンスを指します。たとえば、SQL サーバはエンドポイントと見なされ、SQL サーバの コレクションはサービス エンドポイント グループを形成します。サービス EPG の他の例とし ては、ストレージ アカウントのコレクション、Key Vault のコレクションなどがあります。

サービス EPG には、いくつかの固有の属性があります。

- **サービス タイプ** : この属性は、グループ化されているクラウド サービスのタイプを示し ます。利用可能なサービスの種類の例には、**Azure SQL**、**Azure Containter Registery**、 **Azure ApiManagementServices**などがあります。サービスタイプカスタムは、サードパー ティ サービス EPG を構成するときに使用されます。
- 展開タイプ:この属性は、サービスを展開する方法と場所を示します。以下は使用可能な 展開タイプです。
	- クラウドネイティブ:このタイプの展開では、サービスはクラウドプロバイダのネッ トワークでインスタンス化され、サービスを使用するユーザーまたはアプリケーショ ンはサービスを管理します。たとえば、Azure ストレージ アカウントが Azure 独自の VNet内に存在する場合があり、ストレージコンテンツにアクセスするためのURLが あります。
	- クラウド ネイティブ管理対象:このタイプの展開では、サービスは VNet またはサブ ネットでインスタンス化されます(Cisco Cloud APIC を介して作成されます)。たと えば、Azure Kubernetes cluster (AKS) は、Cisco Cloud APIC によって管理されるサブ ネットに展開できます。
- ·サードパーティ:これは、サードパーティ (Azure 以外) が市場を通じてサービスを 提供している展開です。このサービスへのアクセスは、プライベートリンク機能を通 じて提供されます。
- アクセス タイプ:サービスへのアクセス方法を示します。使用可能なアクセス タイプは 次のとおりです。
	- パブリック: サービスには、割り当てられたパブリック IP アドレスを使用してアク セスできます。特定のサービスのパブリック IP アドレス範囲へのアクセスは、NSG ルールの Azure「サービスタグ」を使用して行います。
	- プライベート:割り当てられているプライベート IP アドレスを使用して、サービス にアクセスできます。この割り当ては、展開がクラウドネイティブおよびサードパー ティの場合、プライベート エンドポイントの作成を通して行われます。**[**クラウド ネ イティブ管理対象(**Cloud Native Managed**)**]** 展開の場合、プライベート IP はサービ スによってサブネット IP スペースから割り当てられます。

前の箇条書きで説明したように、特定の展開タイプ、および各展開タイプ内の特定のアク セスタイプのみが各サービスの種類でサポートされます。次の表は、各サービスの種類で サポートされている展開の種類とアクセスの種類の詳細を示しています。

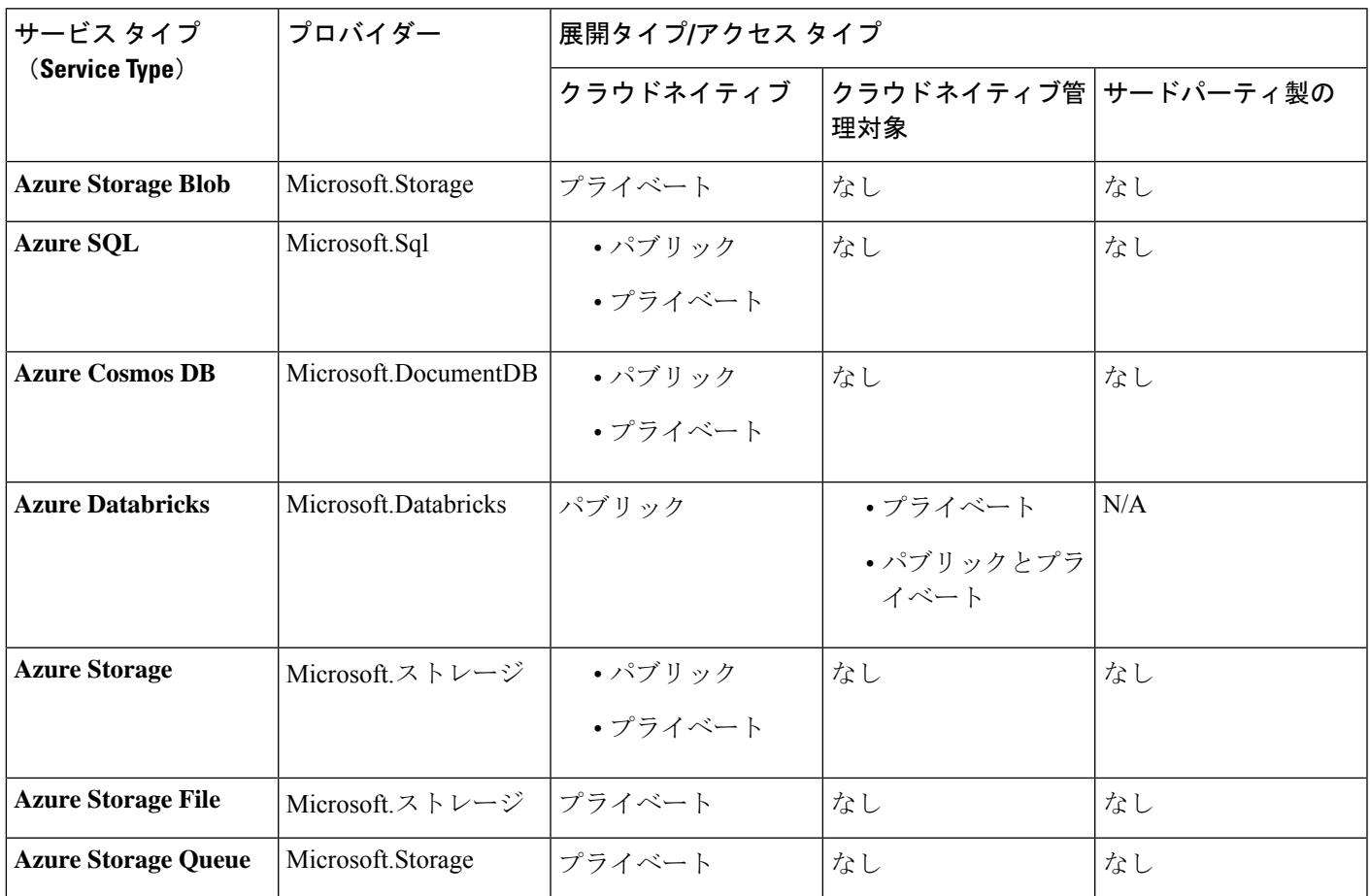

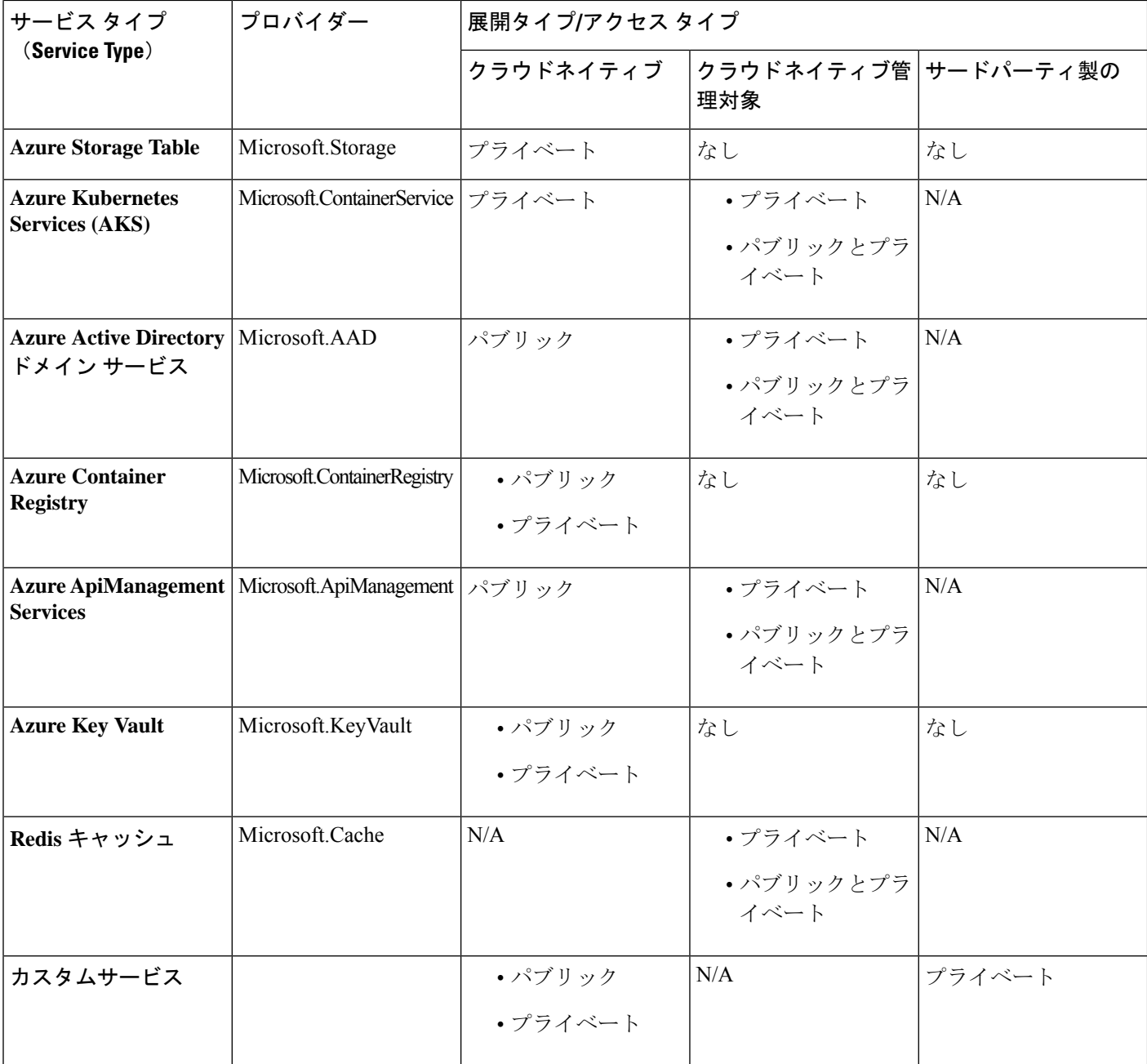

- サービス エンドポイント セレクタ: サービス エンドポイントは、既存のセレクタ(クラ ウド EPG 選択で使用される)と、以下にリストされている新しいタイプのセレクタを使 用して選択できます。
	- リソース名:サービス リソースの名前
	- リソース **ID**:リソースのクラウド プロバイダの ID
	- **URL**:サービスを識別するエイリアスまたは FQDN(プライベート リンク エイリア スは Azure で使用されます)

 $\label{eq:1} \bigotimes_{\mathbb{Z}}\mathbb{Z}_{\mathbb{Z}}$ 

次の表に、各展開の種類でサポートされているエンドポイント セレクタの詳細を示しま す。

クラウド ネイティブ(パブリック)展開タイプに関する情 報は、次の表に記載されていません。展開タイプがエンドポ イント セレクタをサポートしていないためです。 (注)

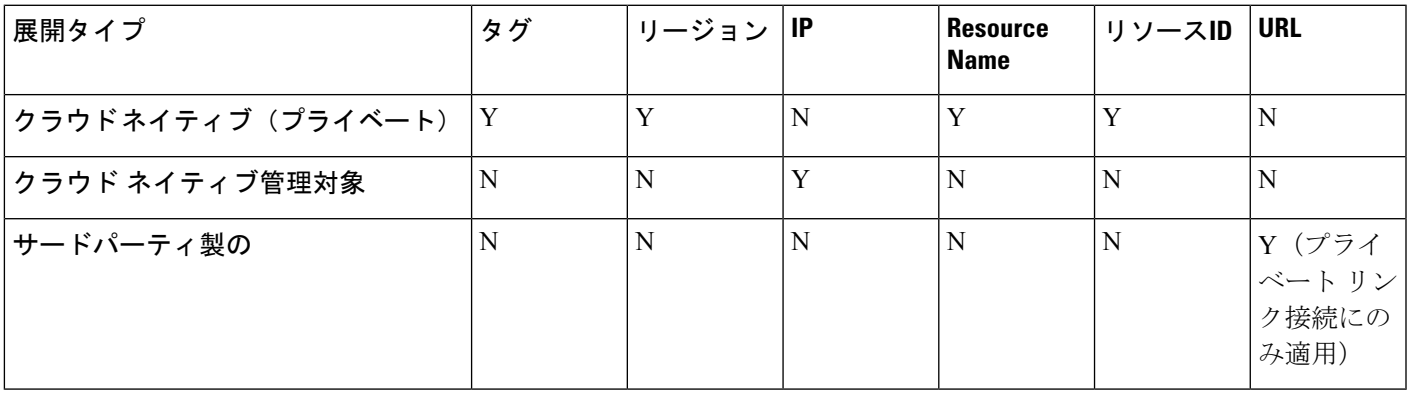

#### クラウド サービス **EPG** の注意事項および制限事項

クラウドサービスEPGを構成している場合は、サブネットごとの**NSG**構成を有効にする必要 があります。詳細については、「セキュリティ グループ (26 ページ)」を参照してくださ い。

### サービス タイプについて

特定のサービス タイプに固有の追加情報を以下に示します。

- Azure Storage  $(21 \sim -\gamma)$
- Azure ApiManagement サービス (22 ページ)
- Azure Databricks サービス (22 ページ)
- Azure Active Directory ドメイン サービス (23 ページ)
- Azure Kubernetes サービス (23 ページ)
- Azure Redis キャッシュ (23 ページ)

#### **Azure Storage**

Azure Storage サービス タイプは、次の 4 つのサブタイプに分類できる一般的なサービス タイ プです。

- BLOB
- ファイル
- テーブル
- キュー

一般的な Azure Storage サービス タイプを使用して、次の値でサービス EPG を構成する場合:

- サービス タイプ:Azure Storage
- •展開タイプ : cloud Native
- アクセス タイプ:Private

次に 4 つのプライベート エンドポイントが、上記の 4 つのサブタイプのそれぞれに対して 1 つ、このサービス EPG に対して自動的に構成されます。

ただし、より具体的な Azure Storage サービス タイプを使用して、次の値でサービス EPG を構 成する場合は、次のようにします。

• サービス タイプ:これらのサービス タイプのうち1つ:

- Azure Storage Blob
- Azure Storage File
- Azure Storage Table
- Azure Storage Queue
- 展開タイプ:Cloud Native
- アクセス タイプ:Private

次に、このサービス EPG のこの特定のサブタイプに対して、1 つのプライベート エンドポイ ントのみが自動的に構成されます。

展開タイプ [クラウド ネイティブ(Cloud Native)] でアクセス タイプ [パブリック(Public)] があ る場合、特定の 4 つの Azure ストレージ サブタイプ(Blob、File、Table、Queue)は許可され ないことに注意してください。これは、Azureサービスタグがストレージサブタイプ固有では ないためです。

#### **Azure ApiManagement** サービス

Azure ApiManagement(APIM)サービスインスタンスをVNetに展開するには、他の多くのAzure サービスにアクセスできる必要があります。これを行うには、このアクセスを許可するセキュ リティ グループ ルールをプログラムする必要があります。

Cisco Cloud APIC はこれを自動化し、ここにリスト化されているルールを設定します。

[https://docs.microsoft.com/en-us/azure/api-management/](https://docs.microsoft.com/en-us/azure/api-management/api-management-using-with-vnet#-common-network-configuration-issues) [api-management-using-with-vnet#-common-network-configuration-issues](https://docs.microsoft.com/en-us/azure/api-management/api-management-using-with-vnet#-common-network-configuration-issues)

#### **Azure Databricks** サービス

Azure Databricks には、次のものが必要です。

- 他のサービスへのアクセス
- サブネットが Microsoft に委任されている展開用の 2 つのサブネット

Azure Databricks の場合、次の構成を行います。

- サービス EPG を構成する前に、Azure Databricks サービス専用に 2 つのサブネットを構成 する必要があります。
- サービス EPG を構成するときは、2 つのサービス サブネットを一致させるために使用さ れる 2 つのサービス エンドポイント セレクタ作成する必要があります。

構成されたエンドポイント セレクタを介して Azure Databricks サービス EPG でサブネットが識 別されると、CiscoCloudAPICはサブネットをAzureに委任し、ここにリスト化されているルー ルを構成します。

[https://docs.microsoft.com/en-us/azure/databricks/administration-guide/cloud-configurations/azure/](https://docs.microsoft.com/en-us/azure/databricks/administration-guide/cloud-configurations/azure/vnet-inject) [vnet-inject](https://docs.microsoft.com/en-us/azure/databricks/administration-guide/cloud-configurations/azure/vnet-inject)

#### **Azure Active Directory** ドメイン サービス

Azure Active Directory Domain Services (ADDS) には、次のものが必要です。

- 他のサービスへのアクセス
- サブネットが展開されているときに、ルーティングテーブルがサブネットにアタッチされ ていません

サブネットからルーティング テーブルの関連付けを解除するアクションは、サービス EPG を 構成した後、ADDSを展開する前に、Azure portalを介して実行する必要があります。展開が完 了したら、ルーティング テーブルをサブネットに接続できます。

Cisco Cloud APIC は、ここにリストされているルールのプログラミングを自動化します。

<https://docs.microsoft.com/en-us/azure/active-directory-domain-services/network-considerations>

#### **Azure Kubernetes** サービス

Azure Kubernetes Services (AKS) には、他のサービスへのアクセスが必要です。

Cisco Cloud APIC は、ここにリストされているルールのプログラミングを自動化します。

[https://docs.microsoft.com/en-us/azure/aks/](https://docs.microsoft.com/en-us/azure/aks/limit-egress-traffic#required-outbound-network-rules-and-fqdns-for-aks-clusters) [limit-egress-traffic#required-outbound-network-rules-and-fqdns-for-aks-clusters](https://docs.microsoft.com/en-us/azure/aks/limit-egress-traffic#required-outbound-network-rules-and-fqdns-for-aks-clusters)

AKS サービス EPG の構成例については、[サービス](cisco-cloud-apic-for-azure-user-guide-250x_appendix2.pdf#nameddest=unique_46) EPG 構成例 を参照してください。

#### **Azure Redis** キャッシュ

Azure Redis キャッシュには、他のサービスへのアクセスが必要です。

Cisco Cloud APIC は、ここにリストされているルールのプログラミングを自動化します。

[https://docs.microsoft.com/en-us/azure/azure-cache-for-redis/](https://docs.microsoft.com/en-us/azure/azure-cache-for-redis/cache-how-to-premium-vnet#outbound-port-requirements) [cache-how-to-premium-vnet#outbound-port-requirements](https://docs.microsoft.com/en-us/azure/azure-cache-for-redis/cache-how-to-premium-vnet#outbound-port-requirements)

### 展開タイプについて

特定の展開タイプに固有の追加情報を以下に示します。

- クラウドネイティブ (24 ページ)
- クラウド ネイティブ管理対象 (25 ページ)

#### クラウドネイティブ

このタイプの展開では、サービスはクラウド プロバイダのネットワークでインスタンス化さ れ、サービスを使用するユーザーまたはアプリケーションはサービスを管理します。たとえ ば、Azure ストレージ アカウントが Azure 独自の VNet 内に存在する場合があり、ストレージ コンテンツにアクセスするための URL があります。

次に、クラウド ネイティブ展開タイプのサービス EPG の例を示します。

- サービス タイプ:Azure SQL
- 展開タイプ:クラウド ネイティブ
- アクセス タイプ:プライベート

このサンプル シナリオでは、この順番で次の構成を行います。

**1.** Cisco Cloud APIC GUI で、Azure SQL サービス EPG によって使用されるクラウド コンテキ スト プロファイルにプライベート リンク ラベルを作成します。

Cisco Cloud Network Controller GUI [を使用したクラウド](cisco-cloud-apic-for-azure-user-guide-250x_chapter4.pdf#nameddest=unique_48) コンテキスト プロファイルの作成 の手順を実行します。Azure SQL サービス EPG (sol-PLL など)で使用されるプライベー ト リンク ラベルを構成します。

**2.** Cisco Cloud APIC GUI で、サービス タイプ Azure SQL のサービス EPG を作成します。

次のパラメータを使用して、Cisco Cloud APIC GUI [を使用したサービス](cisco-cloud-apic-for-azure-user-guide-250x_chapter4.pdf#nameddest=unique_49) EPG の作成 の手順 に従います。

- サービス タイプ:Azure SQL
- 展開タイプ:クラウド ネイティブ
- アクセス タイプ:プライベート

このタイプのサービス EPG を構成するプロセスの一部としてエンドポイント セレクタを 構成する場合は、SQLサーバの適切な値と一致するようにエンドポイントセレクタを構成 します。

たとえば、ProdSqlServer という名前の SQL サーバを選択する場合は、次のように選択し ます。

- キー:名前
- 演算子:equals

•值: ProdSqlServer

別の例として、クラウド プロバイダのリソース ID /subscriptions/{subscription-id}/resourceGroups/{resourceGroupName}/providers/Microsoft.Sql/servers/ProdSqlServer を使用して SQL サーバを選択する場合は、次のように選択します。

- キー:リソース ID
- 演算子:equals
- 値:/subscriptions/{subscription-id}/resourceGroups/{resourceGroupName}/providers/Microsoft.Sql/servers/ProdSqlServer
- **3.** Azure portal で、クラウド内の Azure SQL リソースを構成します。

#### クラウド ネイティブ管理対象

このタイプの展開では、サービスはVNetまたはサブネットでインスタンス化されます(Cisco Cloud APIC を介して作成されます)。たとえば、Azure ApiManagementServices は、Cisco Cloud APIC によって管理されるサブネットに展開できます。

次に、クラウド ネイティブ管理対象展開タイプのサービス EPG の例を示します。

- サービス タイプ:Azure ApiManagement Services
- 展開タイプ : クラウド ネイティブ管理対象
- アクセス タイプ:プライベート

このサンプル シナリオでは、この順番で次の構成を行います。

**1.** Cisco Cloud APIC GUI で、Azure ApiManagement Services service EPG によって使用されるク ラウド コンテキスト プロファイルにサブネットを作成します。

Cisco Cloud Network Controller GUI を使用したクラウド コンテキスト [プロファイルの作成](cisco-cloud-apic-for-azure-user-guide-250x_chapter4.pdf#nameddest=unique_48) の手順を実行します。Azure ApiManagementServicesserviceEPG(たとえば、10.50.0.0/16) によって使用されるサブネットを構成します。

**2.** Cisco Cloud APIC GUI で、サービス タイプ Azure ApiManagement Services service EPG を作 成します。

次のパラメータを使用して、Cisco Cloud APIC GUI [を使用したサービス](cisco-cloud-apic-for-azure-user-guide-250x_chapter4.pdf#nameddest=unique_49) EPG の作成 の手順 に従います。

- サービス タイプ:Azure ApiManagement Services
- 展開タイプ : クラウド ネイティブ マネージド
- アクセス タイプ:プライベート

このタイプのサービス EPG を構成するプロセスの一部としてエンドポイント セレクタを 構成する場合は、最初の手順でクラウド コンテキスト プロファイルにサブネットを作成 したときに使用したIPアドレスと一致するようにエンドポイントセレクタを構成します。

たとえば、最初のステップで提供された例を使用して、このサービスEPGに対してこのエ ンドポイント セレクタを設定します。

- キー:IP
- 演算子:equals
- 値: 10.50.0.0/16
- **3.** Azure portal で、クラウドの Azure ApiManagement Services リソースを構成します。

# セキュリティ グループ

Azure では、2 種類のセキュリティグループを使用して、仮想ネットワーク (VNet) 内のネッ トワーク トラフィックを管理および制御します。

• ネットワーク セキュリティ グループ:ネットワーク セキュリティ グループ (NSG) は Azure で使用され、Azure リソースとの間のネットワーク トラフィックをフィルタ処理し ます。NSG は、受信および送信のセキュリティ ポリシーを定義するために使用され、い くつかの種類の Azure リソースへのインバウンド ネットワーク トラフィックまたはそこ からのアウトバウンドネットワークトラフィックを許可または拒否するセキュリティルー ルが含まれています。ルールごとに、送信元と送信先、ポート、およびプロトコルを指定 できます。

Cisco Cloud APIC では、NSG は契約に基づいて自動的に構成されます。

• アプリケーション セキュリティ グループ:アプリケーション セキュリティ グループ (ASG) は Azure で使用され、仮想マシン (VM) NIC で実行されるアプリケーションに 従って仮想マシン(VM)NIC をグループ化し、それらのグループに基づいてネットワー クセキュリティポリシーを定義します。ASGはNSG内でこれらのセキュリティポリシー を定義し、ネットワーク セキュリティ ルールを特定のワークロードまたは仮想マシンの グループに適用するために使用されます。

CiscoCloud APICでは、ASGは各EPGのエンドポイントの収集であり、NSGセキュリティ ポリシーの送信元または宛先として参照されます。

これらのセキュリティ グループの構成方法とマップ先は、リリースによって異なります。

- •リリース 5.1(2) より前のリリース: EPG ごとの NSG 構成 (26 ページ)
- リリース 5.1(2) 以降: サブネットごとの NSG 構成 (27 ページ)
- リリース 5.1(2g) 以降:同じ VNet 内の VRF 間契約の IP ベースのルール (28 ページ)

#### リリース **5.1(2)** より前のリリース:**EPG** ごとの **NSG** 構成

リリース 5.1(2) より前のリリースでは、Azure の NSG と Cisco Cloud APIC の EPG との間に 1 対 1 のマッピングがあります(これらの構成は、このドキュメント全体で **EPG** ごとの **NSG** 構 成とも呼ばれます)。Cisco Cloud APIC EPG のこれらの NSG には、EPG に関連付けられた契 約に基づいたセキュリティ ルールが設定されています。

リリース 5.1(2) より前のリリースでは、Cisco Cloud APIC で EPG を作成すると、次の Azure コ ンポーネントが作成されます。

- エンドポイント セレクタに基づいて各 EPG のすべてのエンドポイントまたは仮想マシン NIC をグループ化するために使用される ASG
- その ASG 内のすべての NIC に関連付けられ、その EPG のセキュリティ ポリシー定義を 提供する NSG

#### リリース **5.1(2)** 以降:サブネットごとの **NSG** 構成

リリース 5.1(2) 以降、以前に使用できた既存の EPG ごとの NSG 構成に加えて、Azure の NSG は Cisco Cloud APIC 上の EPG ではなくサブネットとの 1 対 1 のマッピングを持つこともでき ます(これらの構成は、このドキュメント全体で、サブネットごとの **NSG** 構成として呼ばれ ます)。デフォルトでは、NSGはリリース5.1(2)以降のEPGに対して作成されなくなり、NSG はその EPG の ASG 内のエンドポイントおよび VM NIC に関連付けられなくなりました。代わ りに、各サブネットの NSG には、サブネットでエンドポイントが検出された ASG の契約に基 づくすべてのルールが含まれます。

サブネットごとの NSG 構成の場合、Cisco Cloud APIC で EPG を作成すると、次の Azure コン ポーネントが作成されます。

- エンドポイント セレクタに基づいて各 EPG のすべてのエンドポイントまたは仮想マシン NIC をグループ化するために使用される ASG [リリース 5.1(2) より前のリリースからの ASG の動作は基本的に変更されません]
- その EPG のセキュリティ ポリシー定義を提供し続けるが、Cisco Cloud APIC が管理する VNet のサブネットに関連付けられるようになった NSG

別の視点から見た場合:

- Cisco Cloud APIC で管理された VNet 内のすべての EPG には、それに関連付けられた ASG があり、EPG 用に構成されたエンドポイント セレクタに基づいてすべてのエンドポイン トがグループ化されます。
- Cisco Cloud APIC で管理された VNet 内のすべてのサブネットには、NSG が関連付けられ ています。

グリーンフィールドまたは新しい Cisco Cloud APIC 展開のデフォルト設定は、サブネットごと の**NSG**です。この構成を手動で設定する場合、前述のように新しいサブネットごとの**NSG**構 成またはリリース 5.1(2) 以降の古い **EPG** ごとの **NSG** 構成を選択できます。ただし、いくつか の理由から、新しいサブネットごとの **NSG**構成を選択することをお勧めします。

• サブネットごとの **NSG** 構成を使用すると、VNet 内の NSG の数が減り、共通の共有サー ビスにアクセスする多数のサブネットがある展開のルール数も減ります。これにより、 個々の EPG または ASG にマッピングされた各 NSG ではなく、サブネットの 1 つの NSG ですべてのルールをチェックできるため、管理が容易になります。

• サービス EPG を構成している場合は、サブネットごとの **NSG** 構成を使用する必要があり ます。詳細については、「クラウド サービス エンドポイント グループ (18 ページ)」 を参照してください。

EPG ごとの NSG またはサブネットごとの NSG 構成を有効または無効にする手順については、 Cloud APIC GUI [を使用したネットワーク](cisco-cloud-apic-for-azure-user-guide-250x_chapter4.pdf#nameddest=unique_50) セキュリティ グループの構成 を参照してください。

リリース **5.1(2g)** 以降:同じ **VNet** 内の **VRF** 間契約の **IP** ベースのルール

リリース 5.1(2g) より前では、2 つの EPG に契約があり、同じ VNet にあるが異なる VRF に属 している場合、ASG ベースのルールが使用され、その VNet でホストされている VRF 間の通 信を有効にしていました。Azure ではすべての NSG のルールで 100 ASG の制限があり、状況 によっては(たとえばすべての共有サービスに対して 1 つの VNet がある場合)、この制限に すぐに達する可能性があります。

リリース 5.1(2g) 以降、2 つの EPG に契約があり同じ VNet にあるが、異なる VRF に属してい る場合、IPベースのルールが使用され、そのVNetでホストされているVRF間の通信を有効に するようになりました。ルールで 4000 個の IP アドレスをサポートできるため推奨されます。 これらの IP ベースのルールは、検出されたエンドポイントまたは EPG で使用されるサブネッ ト セレクタに基づいています。

### **ASG** および **NSG** の注意事項と制限事項

以下は、ASG および NSG の注意事項と制限事項です。

- 5.1(2) より前のリリースの注意事項と制限事項 (28 ページ)
- リリース 5.1(2) 以降の注意事項と制限事項 (28 ページ)

#### **5.1(2)** より前のリリースの注意事項と制限事項

リリース 5.1(2) より前のリリースでは、Cisco Cloud APIC の NSG から EPG へのマッピングの みがサポートされています。

#### リリース **5.1(2)** 以降の注意事項と制限事項

- リリース 5.1(2) 以降、Cisco Cloud APIC の NSG からサブネットへのマッピングもサポート されています。ただし、新しいサブネットごとの NSG 構成または EPG ごとの NSG 構成 のいずれかを使用できますが、同じ Cisco Cloud APIC システムに両方を含めることはでき ません。
- Cisco Cloud APIC で管理される VNET では、サブネットごとに 1 つの NSG を構成できま す。サブネットのグループごとに 1 つの NSG を持つことは、現時点では Cisco Cloud APIC ではサポートされていません。
- 透過ファイアウォールなどのパススルー デバイスでは、NIC に NSG が接続されません。 サブネットを共有する複数のパススルー デバイスがある場合、各デバイスのパススルー ルールはサブネット内のすべてのエンドポイントに適用されます。

### セキュリティ ルール

NSG のセキュリティ ルールは、それらが EPG ごとの NSG 構成のルールであるか、サブネッ トごとの NSG 構成のルールであるかによって異なります。2 種類の構成のセキュリティ ルー ルの処理に関する主な違いは、ルールのインストールと削除のトリガです。

- EPG ごとの NSG セキュリティ ルール (29 ページ)
- サブネットごとの NSG セキュリティ ルール (29 ページ)

#### **EPG** ごとの **NSG** セキュリティ ルール

- EPG と契約が Cisco Cloud APIC で定義されると、NSG セキュリティ ルールで参照される ASG のエンドポイントが検出されるかどうかに関係なく、ASG を送信元および宛先とし て使用する NSG セキュリティ ルールが常にプログラムされます 。
- VRF 間契約の場合:
	- コンシューマまたはプロバイダ EPG のいずれかがサブネットに基づくエンドポイン ト セレクタを使用する場合、エンドポイントの検出に関係なく、EPG セレクタから のサブネットとして送信元または宛先を持つ NSG セキュリティ ルールが常にプログ ラムされます。
	- コンシューマまたはプロバイダの EPG がサブネットに基づくエンドポイント セレク タを使用しない場合、エンドポイントの検出に応じて、エンドポイントの IP アドレ スを送信元および宛先として使用する NSG セキュリティ ルールがプログラムされま す。
- クラウド外部 EPG(cloudExtEPg)が関係するサイト間契約用に作成されたルールも、エ ンドポイントが検出されることなく事前にプログラムされます。

#### サブネットごとの **NSG** セキュリティ ルール

EPG の NSG セキュリティ ルールは、EPG がそのサブネットで少なくとも 1 つのエンドポイン トを検出するまで、サブネット ベースの NSG でプログラムされません。

### ソフトウェア アップグレードまたはダウングレードによる **NGS** 動作

リリース 5.1(2) より前のリリースでは NSG ごとの EPG マッピングのみがサポートされてお り、NSG ごとのサブネット マッピングのサポートがリリース 5.1(2) 以降で使用可能になった ため、特定の状況でソフトウェアをアップグレードまたはダウングレードし他場合に、特定の システム構成変更が行われる可能性があります。次のセクションでは、これらの状況と、これ らのアップグレードまたはダウングレード操作中に発生する必要があることについて説明しま す。

- ソフトウェア アップグレードによる NSG の動作 (30 ページ)
- ソフトウェア ダウングレードによる NSG の動作 (30 ページ)

#### ソフトウェア アップグレードによる **NSG** の動作

リリース 5.1(2) より前のリリースからリリース 5.1(2) 以降への標準アップグレードを実行する と、リリース 5.1(2) より前のリリースでサポートされていた EPG ごとの NSG マッピングを使 用して構成された NSG は、アップグレード後もそのまま残ります。これは、EPG ごとの NSG またはサブネットごとの NSG 構成のいずれかがリリース 5.1(2) 以降でサポートされているた め、リリース 5.1(2) 以降への標準アップグレードを実行すると、古い EPG ごとの NSG 構成が 自動的に保持されるためです。

ただし、サブネットごとのNSG構成には利点があるため、これらの利点を利用するには、EPG ごとの NSG 構成をサブネットごとの NSG に変換することをお勧めします。さまざまな NSG 構成の詳細については セキュリティ グループ (26 ページ) を、EPG ごとの NSG またはサブ ネットごとの NSG 構成の有効化または無効化に関する指示については Cloud APIC GUI [を使用](cisco-cloud-apic-for-azure-user-guide-250x_chapter4.pdf#nameddest=unique_50) [したネットワーク](cisco-cloud-apic-for-azure-user-guide-250x_chapter4.pdf#nameddest=unique_50) セキュリティ グループの構成 を参照してください。

アップグレード後は、古い EPG ごとの NSG 構成または新しいサブネットごとの NSG 構成の いずれかを使用できますが、同じ Cisco Cloud APIC システムで両方を使用することはできない ことに注意してください。詳細については、「ASG および NSG の注意事項と制限事項 (28 ページ)」を参照してください。

ただし、Cisco Cloud APIC GUI [を使用したバックアップ構成の作成](cisco-cloud-apic-for-azure-user-guide-250x_chapter4.pdf#nameddest=unique_54) の手順を使用して既存の Cisco Cloud APIC 構成をバックアップし、アップグレードを実行し、アップグレード後にバッ クアップされた構成をインポートした場合、サブネットごとの NSG 構成は自動的にオンにな り、古いEPGごとのNSG構成は新しいサブネットごとのNSG構成に自動的に変換されます。

#### ソフトウェア ダウングレードによる **NSG** の動作

リリース 5.1(2) 以降からリリース 5.1(2) より前のリリースにダウングレードする場合は、サブ ネットごとの NSG 構成を、リリース 5.1(2) より前のリリースでサポートされていた EPG ごと の NSG 構成に手動で戻す必要があります。

ソフトウェアをダウングレードする前に、サブネットごとの NSG 構成から EPG ごとの NSG 構成に移行する一般的なプロセスを次に示します。

- **1.** ソフトウェアをリリース 5.1(2) 以降から リリース 5.1(2) より前のリリースにダウングレー ドする前に、Cloud APIC GUI [を使用したネットワーク](cisco-cloud-apic-for-azure-user-guide-250x_chapter4.pdf#nameddest=unique_50) セキュリティ グループの構成 で説 明されている手順を使用して、サブネットごとの NSG 構成を無効にします。Cisco Cloud APIC ソフトウェアは、サブネットごとの NSG マッピングから EPG ごとの NSG マッピン グへの移行を開始します。
- **2.** 移行が完了するまで待ちます。この場合、Cisco Cloud APIC ソフトウェアは、サブネット ごとの NSG マッピング プロセスの一部として構成されたすべての NSG を削除し、EPG ご との NSG マッピング構成用に新しい NSG を作成します。移行が完了する前にダウング レードを続行しようとすると、エラー メッセージが表示され、Cisco Cloud APIC ソフト ウェアは、サブネット マッピングごとの NSG から EPG マッピングごとの NSG へのこの 移行が完了するまで、ダウングレードを続行することを許可しません。

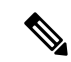

GUI を使用してダウングレードするときに、移行が完了する前にソフトウェアのダウン グレードを試みると、エラーメッセージが表示されます。ただし、REST APIを使用して ダウングレードするときに、ソフトウェアのダウングレードを早すぎてもエラーメッセー ジは表示されません。そのため、このような状況にある場合は、REST API を介してソフ トウェアをダウングレードしないことをお勧めします。 (注)

REST API を使用してソフトウェアをダウングレードする場合は、次の MO を監視しま す。

hcloudReconcileDone

RESTAPIを使用してダウングレードを続行する前に、プロパティsgForSubnetModeConverged が [yes] に設定されていることを確認します。

**3.** システムが EPG ごとの NSG マッピングへの移行を正常に完了したことを確認したら、 『*Cisco Cloud APIC for Azure* インストール ガイド』に記載されている手順を使用して、 Cisco Cloud APIC ソフトウェアをダウングレードできます。

## コントラクト

クラウド EPG に加えて、コントラクト(vzBrCP)はポリシー モデルのキー オブジェクトで す。クラウド EPG が他のクラウド EPG と通信するには、コントラクトのルールに従う必要が あります。次の図は、管理情報ツリー(MIT)内のコントラクトの場所とテナントの他のオブ ジェクトとの関係を示します。

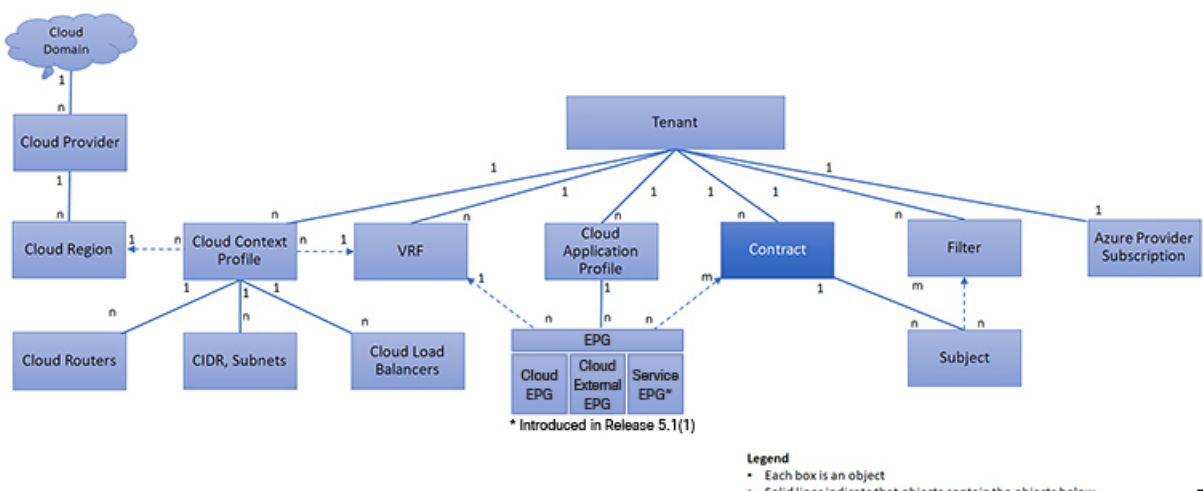

図 **<sup>7</sup> :** コントラクト

Solid lines indicate that objects contain the objects below Dotted lines indicate a relationship

1:n indicates one to many; n:n indicates many to many

管理者は、コントラクトを使用して許可されるプロトコルやポートを含む EPG 間を通過でき るトラフィックの1つまたは複数のタイプを選択します。コントラクトがなければ、EPG間通 信はデフォルトでディセーブルになります。EPG 内の通信に必要なコントラクトはありませ ん。EPG 内の通信は常に暗黙的に許可されています。

コントラクトは、次のタイプのクラウド EPG 通信を管理します。

•クラウド EPG (cloudEPg) 間のテナント内およびテナント間の両方

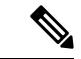

- 共有サービス モードの場合、コントラクトはテナント間通 信に必要です。テナント VRF がポリシーを適用していなく ても、コントラクトが VRF 間でスタティック ルートを指定 するために使用されます。 (注)
	- •クラウド EPGとクラウド外部 EPG 間 (cloudExtEPg)

コントラクトは、プロバイダー、コンシューマ、またはその両方とラベル付されたクラウド EPG 間の通信を制御します。クラウド EPG とコントラクトの関係は、プロバイダーまたはコ ンシューマです。クラウド EPG がコントラクトを提供すると、そのクラウド EPG 内のクラウ ドエンドポイントとの通信は、通信が提供されたコントラクトに準拠している限り、他のクラ ウド EPG 内のクラウド エンドポイントから開始できます。クラウド EPG がコントラクトを使 用すると、そのクラウド EPG のクラウド エンドポイントは、コントラクトを指定したクラウ ド EPG のクラウド エンドポイントと通信を開始できます。

(注)

1 つのクラウド EPG で同じコントラクトを指定および使用できます。クラウド EPG は複 数のコントラクトを同時に指定および使用することもできます。

### 契約ルール統合のためのコンマ区切りフィルタのサポート

契約が作成されると、契約で定義されたルールの一部が統合され、特定の基準に基づいてAzure に表示されます。複数のポートと複数の IP アドレスと範囲を 1 つのわかりやすいルールに組 み合わせることができます。ルールの統合の基準は次のとおりです。

- ルールは、契約内でのみ統合されます。2 つの異なる契約に起因する 2 つのルールは、 Azure に統合されません。
- 送信元/宛先アドレス プレフィックスと宛先ポートが統合されます。
- 複数のルールを NSG に統合するための条件は次のとおりです。
	- 同一契約
	- •同じプロトコル (UDP、TCP、ICMP)
	- 同じ方向(インバウンド、アウトバウンド)

• 同型(SG、IP)

- 同一契約内の同一プロトコル(TCP/UDP)の重複するポート範囲は 1 つに集約する。 たとえば、TCP ポート 100 ~ 200、150 ~ 250 は 100 ~ 250 に統合されます。
- 1.2.3.4/32(任意のアドレス プレフィックス)が許可され、0.0.0.0/0 の拡張 EPG が追加さ れた場合、許可される送信元/宛先 IP は [1.2.3.4/32, 0.0.0.0/0] ではなく任意になります。

以下の例は、契約 C1 および C2 に基づく、EPG1 アウトバウンド ルールと統合された EPG1 ア ウトバウンド ルールを示しています。

Contract C1: Consumer: EPG1 , Provider: EPG2 Filter: TCP (ports 53) Filter: UDP (port 53, 5000)

Contract C2: Consumer: EPG1 , Provider: EPG2 Filter: TCP (ports 80, 8080)

EPG1 outbound rules: EPG1  $\rightarrow$  EPG2 TCP 80 EPG1 -> EPG2 TCP 8080  $EPG1 \rightarrow EPG2$  TCP 53 EPG1 -> EPG2 UDP 53 EPG1 -> EPG2 UDP 5000 EPG1 -> 1.1.1.1/32 TCP 80 EPG1 -> 1.1.1.1/32 TCP 8080 EPG1 -> 1.1.1.1/32 TCP 53 EPG1 -> 1.1.1.1/32 UDP 53 EPG1 -> 1.1.1.1/32 UDP 5000 EPG1 -> 2.2.2.2/32 TCP 80 EPG1 -> 2.2.2.2/32 TCP 8080 EPG1 -> 2.2.2.2/32 TCP 53 EPG1 -> 2.2.2.2/32 UDP 53 EPG1 -> 2.2.2.2/32 UDP 5000

Rules are consolidated by comma-separated filters (consolidated based on C1 and C2): EPG1 -> EPG2 TCP 80,8080 EPG1 -> EPG2 UDP 53,5000 EPG1 -> EPG2 TCP 53 EPG1 -> 1.1.1.1/32, 2.2.2.2/32 TCP 80,8080 EPG1 -> 1.1.1.1/32, 2.2.2.2/32 UDP 53,5000 EPG1 -> 1.1.1.1/32, 2.2.2.2/32 TCP 53

## クラウド **EPG** 通信を制御するフィルタおよびサブジェクト

サブジェクトおよびフィルタの管理対象オブジェクトにより、さまざまなアプリケーションま たはサービスの提供要件を満たすためのクラウド EPG とコントラクト間の混合と照合が可能 になります。次の図は、管理情報ツリー(MIT)内のアプリケーション サブジェクトおよび フィルタの場所と、テナント内の他のオブジェクトとの関係を示します。

図 **8 :** サブジェクトおよびフィルタ

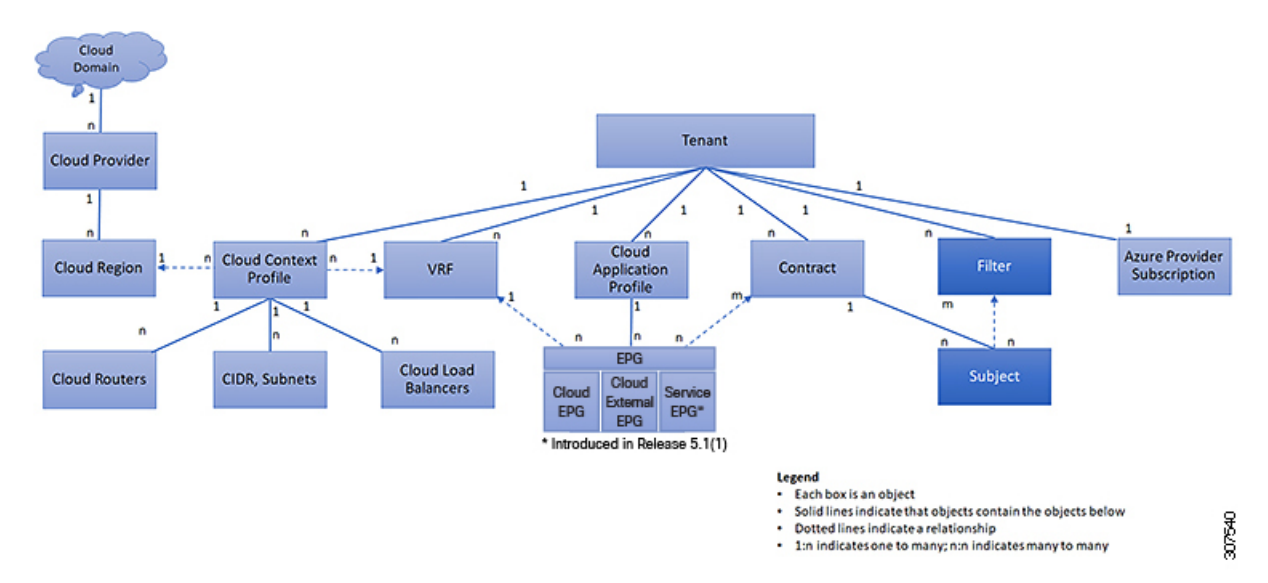

コントラクトには、複数の通信ルールを含めることができ、複数のクラウド EPG は複数のコ ントラクトを消費および提供できます。ポリシーの設計者は、複雑な通信ポリシーを簡潔に表 し、アプリケーションの複数のインスタンス間でこれらのポリシーを再利用できます。

- 
- サブジェクトは Cisco Cloud APIC で非表示になり、設定できません。Azure にインストー ルされているルールの場合、フィルタ エントリで指定された送信元ポートは考慮されま せん。 (注)

サブジェクトおよびフィルタは次のオプションに従ってクラウド EPG 通信を定義します。

- フィルタは、レイヤ 3 ~ レイヤ 4 フィールド、レイヤ 3 プロトコル タイプなどの TCP/IP ヘッダーフィールド、レイヤ4ポートなどです。関連するコントラクトに従って、クラウ ドEPGプロバイダーは、INおよびOUT両方の方向でプロトコルおよびポートを決定しま す。コントラクトのサブジェクトは、コントラクトを提供する側と消費する側のクラウド EPG の間に適用されるフィルタ(およびその方向)への関連付けが含まれています。
- サブジェクトはコントラクトに含まれています。コントラクト内のサブジェクトがフィル タを使用して、通信できるトラフィックのタイプと発生の仕方を指定します。たとえば、 HTTPS メッセージの場合、サブジェクトはその方向と許可される IP アドレス タイプ(た とえば IPv4)、HTTP プロトコル、およびポートを指定するフィルタを指定します。サブ ジェクトは、フィルタを単方向にするか双方向にするかを決定します。単方向フィルタは 1 方向で使用されます。単方向フィルタは、IN または OUT の通信を定義しますが、両方 に対して同じではありません。双方向フィルタは両方に対して同じで、IN および OUT の 通信を定義します。
- Azure 構造体でレンダリングされる ACI 契約は常にステートフルであり、リターン トラ フィックを許可します。

## クラウド テンプレートの概要

クラウドテンプレートは、CiscoCloud APICインフラネットワークを設定および管理するテン プレートを提供します。テンプレートには、設定に最も重要な要素のみが必要です。これらの 要素から、クラウド テンプレートは Cisco Cloud APIC インフラ ネットワークのセットアップ に必要な詳細設定を生成します。ただし、1 回限りの設定生成ではなく、テンプレート入力の 要素を追加、変更、または削除できます。クラウドテンプレートは、それに応じて結果の設定 を更新します。

Azureネットワーク構成の中央のうちいずれかは、仮想プライベートクラウド(VNET)です。 Azure は世界中の多くのリージョンをサポートしており、1 つの VNET は 1 つのリージョンに 固有です。

クラウドテンプレートは、1つ以上のリージョン名を承認し、それらのリージョンでインフラ VNET の構成全体を生成します。それらはインフラ VNET です。Azure VNET に対応する Cisco Cloud APIC 管理対象オブジェクト (MO) は、cloudCtxProfile です。クラウド テンプレート で指定されたすべてのリージョンに対して、cloudCtxProfile 設定が生成されます。

cloudCtxProfileは、リージョンに対応するすべての設定の最上位 MO です。その下には、特 定の設定をキャプチャするためのツリーとして編成された他の多くのMOがあります。インフ ラ VNet の cloudCtxProfile MO は、クラウド テンプレートにより生成されます。これは ctxProfileOwner == SYSTEM を伝送します。これは、この MO がシステムによって生成される ことを意味します。非インフラストラクチャ ネットワークの場合、cloudCtxProfileを直接設 定できます。この場合、cloudCtxProfile は ctxProfileOwner == USER を伝送します。

Azure VNet の主要なプロパティは CIDR です。Cisco Cloud APIC では、ユーザー VNet で CIDR を選択して展開できます。インフラ VNet の CIDR は、クラウド サイトの最初のセットアップ 時にユーザーによってクラウド テンプレートに提供され、クラウド テンプレートによって Azure クラウドに展開されます。

リリース 5.0(2) 以降、createdBy という新しいプロパティが CIDR に追加されています。この createdBy プロパティのデフォルト値は USER です。

- •すべてのユーザー作成 CIDR について、createdBy プロパティの値は USER に設定されま す。
- クラウド テンプレートで作成されたCIDRの場合、createdBy プロパティの値は SYSTEM に 設定されます。

複数の CIDR ブロックとサブネット ブロックをインフラ VNet で構成できます。 CIDR を作成 し、インフラストラクチャ VNet にサブネットを関連付けることができます。クラウド テンプ レート サブネットは overlay-1 VRF にマッピングされますが、ユーザーが作成したサブネット の場合、同じインフラ VNet 内のセカンダリ VRF へのサブネットから VRF へのマッピングを 手動で構成する必要があります。それぞれの VRF のすべてのサブネットは、VRF 分離のため にクラウド内に個別のルート テーブルを持ちます。

インフラ テナントでクラウド EPG とクラウド外部 EPG を作成できます。すべてのクラウド EPG とクラウド外部 EPG は、インフラ テナントのセカンダリ VRF に関連付けられます。セカ ンダリ VRF 内のクラウド EPG は、セカンダリ VRF 内の他のクラウド EPG およびクラウド外

部 EPG と通信可能で、他のユーザー テナント VRF 内のクラウド EPG とも通信できます。既 存の「クラウド インフラ」アプリケーション プロファイルを使用せず、代わりにインフラ テ ナントに新しいアプリケーション プロファイルを作成し、新しいアプリケーション プロファ イルをセカンダリ VRF のクラウド EPG およびクラウド外部 EPG に関連付けることをお勧めし ます。

詳細については、Cisco Cloud APIC GUI [を使用したアプリケーション](cisco-cloud-apic-for-azure-user-guide-250x_chapter4.pdf#nameddest=unique_59) EPG の作成を参照してく ださい。

クラウド テンプレートは、cloudCtxProfile サブツリーに次のような多数の MO を生成して管 理します。

- サブネット
- クラウド ルータ
- クラウド ルータ インターフェイスの IP アドレス割り当て
- トンネルの IP アドレスの割り当てと設定
- ループバックの IP アドレスの割り当てと設定

クラウド テンプレートがない場合は、これらの設定と管理を担当します。

*Cisco Cloud Template MO* テーブルには、クラウド テンプレートへの入力(MO)の概要が含ま れています。

表 **<sup>1</sup> :** クラウド テンプレート**MO**

| M <sub>0</sub>            | 目的                                                                                      |
|---------------------------|-----------------------------------------------------------------------------------------|
| cloudtemplateInfraNetwork | ウラウドテンプレート設定のルート。次の属<br>性が含まれます。                                                        |
|                           | numRoutersPerRegion: cloudtemplateIntNetwork<br>で指定された各 cloudRegionName のクラウド<br>ルータの数。 |

 $\mathbf I$ 

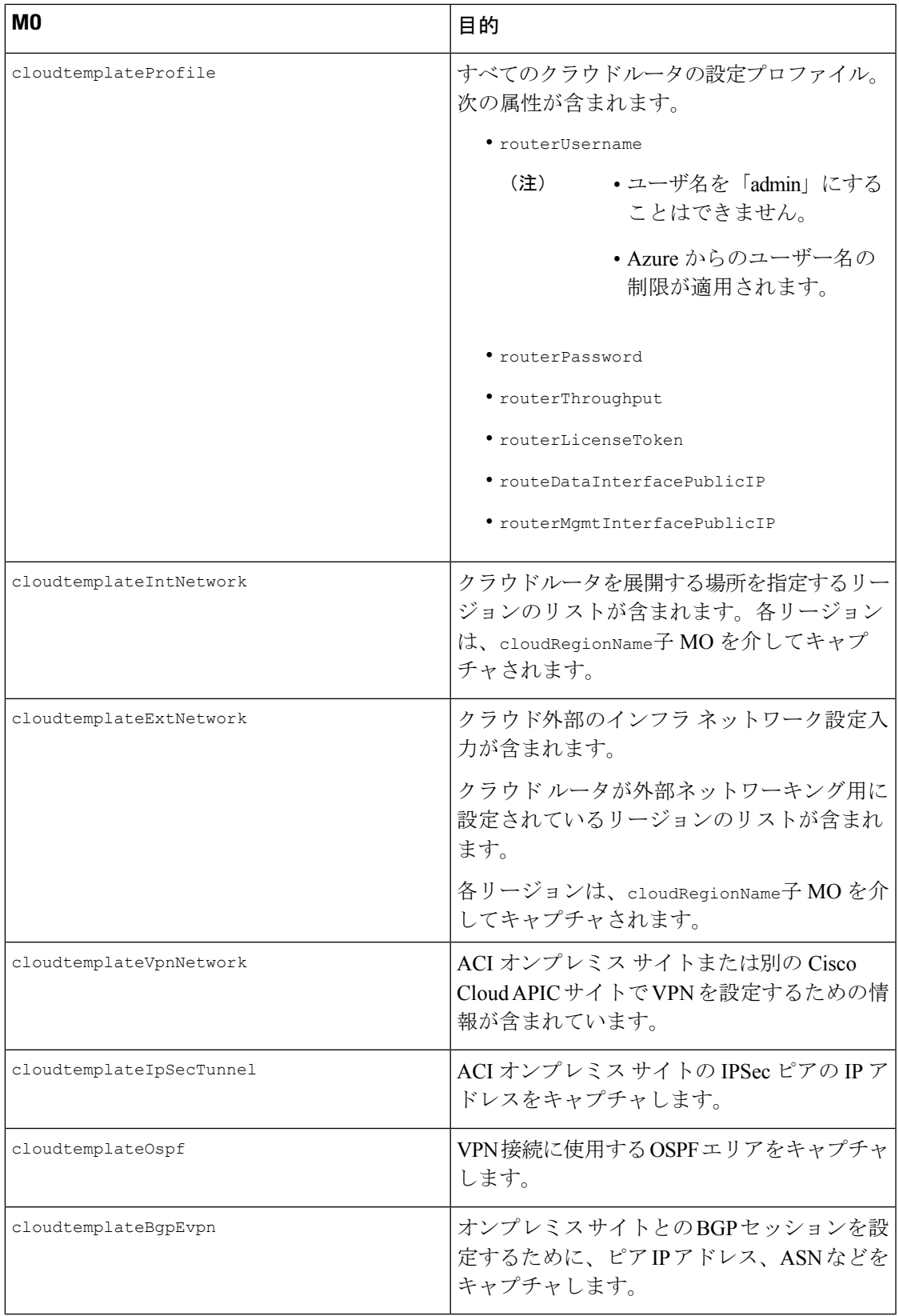

Cisco Cloud APIC では、クラウド テンプレートにより、MO の階層化は通常の Cisco APIC とは 若干異なります。通常の Cisco APIC では、2 つの変換レイヤを通過する論理 MO をポストしま す。

- **1.** 論理 MO から解決済み MO へ
- **2.** 解決済みの MO から具体的な MO

Cisco Cloud APIC には、インフラ ネットワーク用の追加の変換レイヤがあります。この追加レ イヤでは、クラウド テンプレートが cloudtemplate 名前空間の論理 MO をクラウド名前空間の 論理 MO に変換します。インフラ ネットワーク外の設定では、クラウド名前空間に論理 MO をポストします。この場合、MO は通常の Cisco APIC と同様に通常の2層変換を実行します。

図 **9 :** クラウドおよびクラウド テンプレート**MO**変換

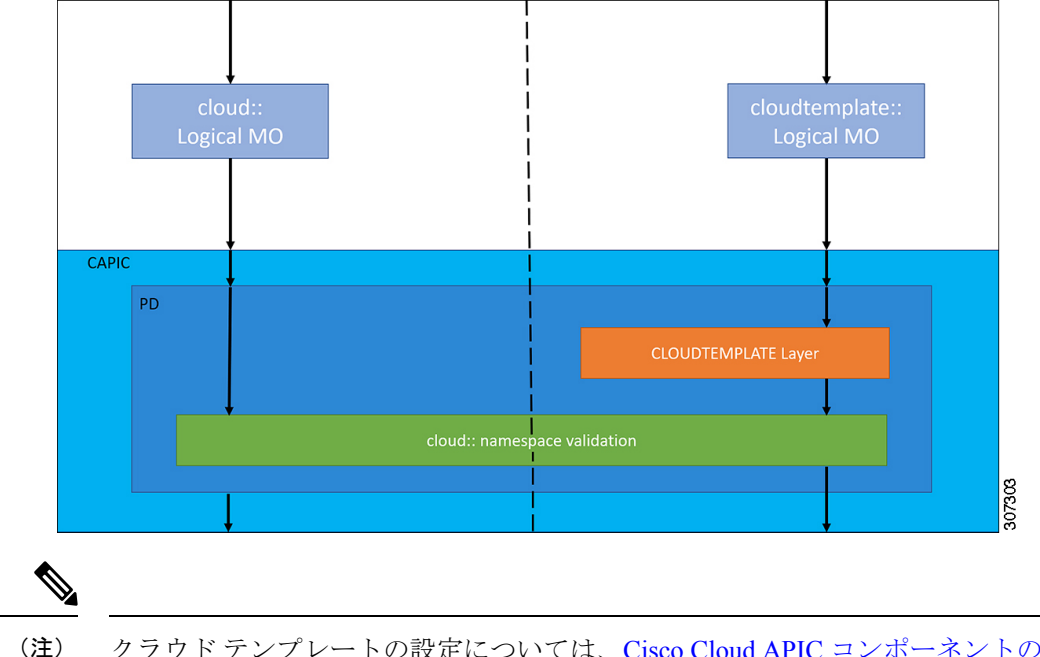

クラウド テンプレートの設定については、Cisco Cloud APIC [コンポーネントの設定](cisco-cloud-apic-for-azure-user-guide-250x_chapter4.pdf#nameddest=unique_7) を参 照してください。

## 管理対象オブジェクトの関係とポリシー解決

関係管理対象オブジェクトは、抑制(親/子)の関係を共有しない管理対象オブジェクトのイ ンスタンス間の関係を表します。MO の関係は、次の 2 つの方法のいずれかでソース MO と ターゲット MO の間に確立されます。

- cloudRsCloudEPgCtx などの明示的な関係は、ターゲットMO 識別名 (DN)に基づく関係 を定義します。
- 名前付きの関係は、ターゲット MO の名前に基づいて関係を定義します。

図 **10 : MO** の関係

次の図の点線は、いくつかの一般的な MO の関係を示します。

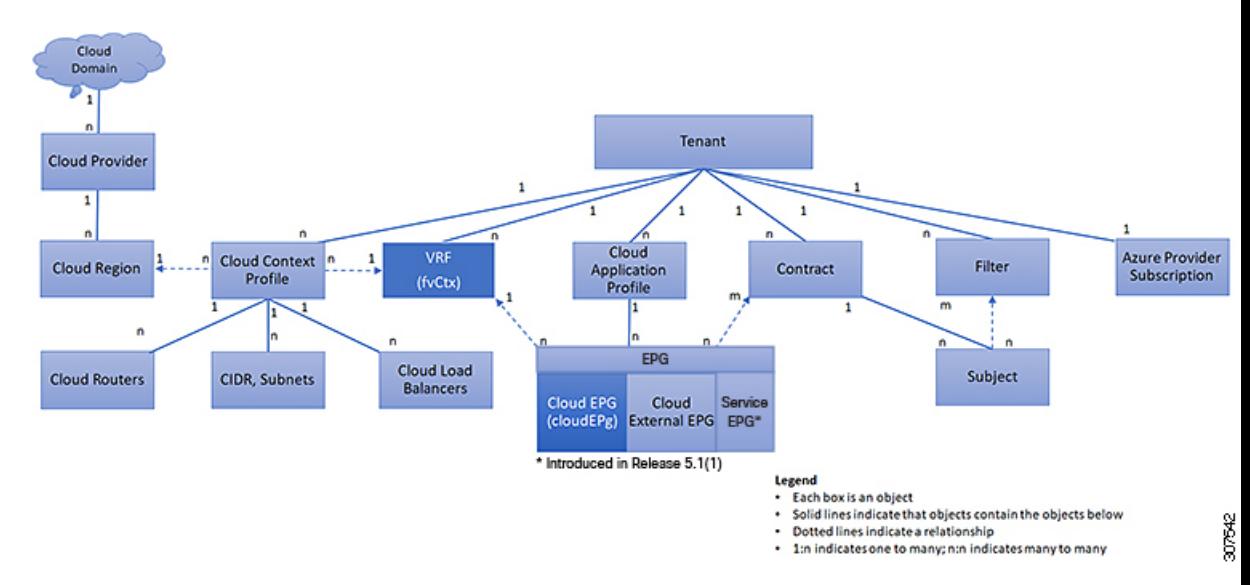

たとえば、クラウド EPG と VRF 間の点線は、これら 2 つの MO 間の関係を定義します。この 図では、EPG (cloudEPg) には、ターゲットの VRF MO (fvctx) の名前が付いた関係 MO (cloudRsCloudEPgCtx)が含まれます。たとえば、実稼働がVRF名 (fvCtx.name=production) である場合、関係の名前は実稼働(cloudRsCloudEPgCtx.tnFvCtxName=production)になります。

名前付き関係に基づくポリシー解決の場合は、一致する名前を持つターゲットMOが現在のテ ナントに見つからない場合、ACIクラウドインフラストラクチャは共通のテナントで解決を試 行します。たとえば、ユーザのテナント クラウド EPG がテナントに存在しない VRF を対象と した関係MOを含んでいた場合、システムは共通のテナントでその関係の解決を試行します。 名前付き関係が現在のテナントまたは共通のテナントで解決できない場合、ACIクラウドイン フラストラクチャは、デフォルト ポリシーに解決を試行します。デフォルト ポリシーが現在 のテナントに存在する場合、それが使用されます。存在しない場合、ACIクラウドインフラス トラクチャは共通のテナントでデフォルト ポリシーを検索します。クラウド コンテキスト プ ロヴァイル、VRF およびコントラクト(セキュリティ ポリシー)の名前付き関係はデフォル トに解決されません。

## デフォルト ポリシー

41.

デフォルト ポリシーは、変更または削除できません。デフォルト ポリシーを削除する と、ポリシー解決プロセスが異常終了する可能性があります。 警告

ACIクラウドインフラストラクチャは、そのコア機能の多くにデフォルトのポリシーを含んで います。デフォルト ポリシーの例には、次のものがあります。

- Cloud Azure プロバイダ(インフラ テナント用)
- モニタリングと統計情報

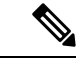

デフォルト ポリシーを使用する構成を実装する際の混乱を避けるために、デフォルト ポ リシーに加えられた変更を文書化します。デフォルト ポリシーを削除する前に、現在ま たは将来の設定がデフォルト ポリシーに依存していないことを確認してください。たと えば、デフォルトのファームウェアの更新ポリシーを削除すると、将来のファームウェ アの更新に問題が生じる可能性があります。 (注)

デフォルト ポリシーは、次の複数の目的に使用されます。

- クラウド インフラストラクチャの管理者がモデル内のデフォルト値を上書きできます。
- 管理者が明示的なポリシーを提供しない場合、Cisco Cloud APIC はデフォルトのポリシー を適用します。管理者はデフォルトのポリシーを作成でき、管理者が明示ポリシーを提供 しない限り、Cisco Cloud APIC はそのポリシーを使用します。

次のシナリオでは、一般的なポリシー解決の動作について説明します。

- 構成は、デフォルト ポリシーを明示的に参照します。現在のテナントにデフォルト ポリ シーが存在する場合は、それが使用されます。それ以外の場合は、テナント共通のデフォ ルト ポリシーが使用されます。
- 構成は、現在のテナントまたはテナント共通に存在しない名前付きポリシー (デフォルト ではない) を参照します。現在のテナントにデフォルト ポリシーがある場合は、それが使 用されます。それ以外の場合は、テナント共通のデフォルト ポリシーが使用されます。

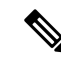

- (注) 上記のシナリオは、テナントの VRF には適用されません。
	- 構成はポリシー名を参照しません。現在のテナントにデフォルト ポリシーが存在する場 合、それが使用されます。それ以外の場合は、テナント共通のデフォルトポリシーが使用 されます。

ポリシーモデルは、オブジェクトが自身の下に関係管理対象オブジェクト(MO)を持つこと によって別のポリシーを使用していることや、関係 MO が名前によってターゲット ポリシー を参照することを指定します。この関係が、名前による明示的なポリシー参照を行わない場合 には、システムは、デフォルトと呼ばれるポリシーを解決しようとします。クラウドコンテキ スト プロファイルと VRF は、このルールの例外です。

## 共有サービス

あるテナントのクラウド EPG は、共有テナントに含まれるコントラクト インターフェイスを 介して他のテナントのクラウド EPG を伝達できます。同じテナント内で、ある VRF のクラウ ド EPG は、テナントで定義された契約を通じて、別の VRF の別のクラウド EPG と通信できま す。コントラクト インターフェイスは、異なるテナントに含まれるクラウド EPG によってコ ントラクト消費インターフェイスとして使用できるMOです。インターフェイスへの関連付け によって、クラウドEPGは共有テナントに含まれるコントラクトへのインターフェイスによっ て表される情報カテゴリを消費します。テナントは第3位で定義された単一のコントラクトに 参加できます。より厳しいセキュリティ要件は、テナントが互いに完全に独立したままになる ようにテナント、コントラクト、情報カテゴリおよびフィルタの方向を定義することで満たす ことができます。

共有サービス コントラクトの設定時は、次のガイドラインに従ってください。

- 共有サービスは、重複しない CIDR サブネットのみでサポートされます。共有サービスの CIDR サブネットを構成するときは、次のガイドラインに従ってください。
	- ある VRF から漏れた CIDR サブネットは、切り離されている必要があり、重複して はなりません。
	- 複数のコンシューマー ネットワークから VRF に、またはその逆にアドバタイズされ る CIDR サブネットは、切り離されている必要があり、重複してはなりません。
	- テナント間契約にはグローバル範囲が必要です。

 $\mathbf I$ 

翻訳について

このドキュメントは、米国シスコ発行ドキュメントの参考和訳です。リンク情報につきましては 、日本語版掲載時点で、英語版にアップデートがあり、リンク先のページが移動/変更されている 場合がありますことをご了承ください。あくまでも参考和訳となりますので、正式な内容につい ては米国サイトのドキュメントを参照ください。